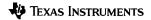

# TI-30X Pro MultiView™ Calculator

| Important information               | 2  |
|-------------------------------------|----|
| Examples                            | 3  |
| Switching the calculator on and off | 3  |
| Display contrast                    |    |
| Home screen                         | 3  |
| 2nd functions                       | 5  |
| Modes                               | 5  |
| Multi-tap keys                      | 8  |
| Menus                               | 8  |
| Scrolling expressions and history   | 9  |
| Answer toggle                       |    |
| Last answer                         | 10 |
| Order of operations                 | 11 |
| Clearing and correcting             | 13 |
| Fractions                           | 13 |
| Percentages                         | 15 |
| EE key                              | 16 |
| Powers, roots and inverses          | 17 |
| Pi                                  | 18 |
| Math                                | 19 |
| Number functions                    | 20 |
| Angles                              | 21 |
| Rectangular to polar                | 23 |
| Trigonometry                        | 24 |
| Hyperbolics                         |    |
| Logarithm and exponential functions | 27 |
| Numeric derivative                  |    |
| Numeric integral                    | 29 |
| Stored operations                   |    |
| Memory and stored variables         | 31 |
| Data editor and list formulas       | 34 |

| Statistics, regressions, and distributions                                                                                                    | 36 |
|----------------------------------------------------------------------------------------------------|----|
| Probability                                                                                                    | 48 |
| Function table                                                                                                    | 50 |
| Matrices                                                                                                    | 53 |
| Vectors                                                                                                    | 55 |
| Solvers                                                                                                    | 57 |
| Number bases                                                                                                    | 62 |
| Expression evaluation                                                                                                    |    |
| Constants                                                                                                    | 65 |
| Conversions                                                                                                    |    |
| Complex numbers                                                                                                    | 70 |
| Errors                                                                                                    | 72 |
| Battery information                                                                                                    | 77 |
| In case of difficulty                                                                                                    | 78 |
| Texas Instruments Support and Service                                                                                                    |    |
| to the second second se |    |

### Important information

Texas Instruments makes no warranty, either express or implied, including but not limited to any implied warranties of merchantability and fitness for a particular purpose, regarding any programs or book materials and makes such materials available solely on an "as-is" basis. In no event shall Texas Instruments be liable to anyone for special, collateral, incidental, or consequential damages in connection with or arising out of the purchase or use of these materials, and the sole and exclusive liability of Texas Instruments, regardless of the form of action, shall not exceed the purchase price of this product. Moreover, Texas Instruments shall not be liable for any claim of any kind whatsoever against the use of these materials by any other party.

MathPrint, APD, Automatic Power Down, EOS, and MultiView are trademarks of Texas Instruments Incorporated.

Copyright © 2017 Texas Instruments Incorporated

# **Examples**

Each section is followed by instructions for keystroke examples that demonstrate the TI-30X Pro MultiView™ functions.

Examples assume all default settings, as shown in the Modes section

Some screen elements may differ from those shown in this document.

# Switching the calculator on and off

on turns on the calculator. 2nd [off] turns it off. The display is cleared, but the history, settings, and memory are retained.

The APD™ (Automatic Power Down™) feature turns off the calculator automatically if no key is pressed for about 5 minutes. Press on after APD. The display, pending operations, settings, and memory are retained.

# Display contrast

The brightness and contrast of the display can depend on room lighting, battery freshness, and viewing angle.

To adjust the contrast:

- Press and release the 2nd key.
- 2. Press 🛨 (to darken the screen) or 🖃 (to lighten the screen).

### Home screen

On the Home screen, you can enter mathematical expressions and functions, along with other instructions. The answers are displayed on the Home screen. The TI-30X Pro MultiView™ screen can display a maximum of four lines with a maximum of 16 characters per line. For entries and expressions of more than 16 characters, you can scroll left and right (④ and ④) to view the entire entry or expression.

In the MathPrint<sup>TM</sup> mode, you can enter up to four levels of consecutive nested functions and expressions, which include fractions, square roots, exponents with  $^{\wedge}$ ,  $\varsigma$ ,  $e^{x}$ , and  $10^{x}$ .

When you calculate an entry on the Home screen, depending upon space, the answer is displayed either directly to the right of the entry or on the right side of the next line.

Special indicators and cursors may display on the screen to provide additional information concerning functions or results.

|                         | 3                                                                                               |  |
|-------------------------|-------------------------------------------------------------------------------------------------|--|
| Indicator               | Definition                                                                                      |  |
| 2ND                     | 2nd function.                                                                                   |  |
| FIX                     | Fixed-decimal setting. (See Mode section.)                                                      |  |
| SCI, ENG                | Scientific or engineering notation. (See Mode section.)                                         |  |
| DEG, RAD,<br>GRAD       | Angle mode (degrees, radians, or gradians). (See Mode section.)                                 |  |
| L1, L2, L3              | Displays above the lists in data editor.                                                        |  |
| Н, В, О                 | Indicates HEX, BIN, or OCT<br>number-base mode. No indicator<br>displayed for default DEC mode. |  |
| $\overline{\mathbb{Z}}$ | The calculator is performing an operation.                                                      |  |
| 56                      | An entry is stored in memory before and/or after the active screen. Press   → and → to scroll.  |  |
| [poly-solv]             | An entry or menu displays beyond 16 digits. Press <b>④</b> or <b>⑤</b> to scroll.               |  |
|                         | Normal cursor. Shows where the next item you type will appear.                                  |  |
| *                       | Entry-limit cursor. No additional characters can be entered.                                    |  |
|                         |                                                                                                 |  |

| Indicator | Definition                                                                                                    |  |
|-----------|----------------------------------------------------------------------------------------------------|--|
| III .     | Placeholder box for empty<br>MathPrint™ element. Use arrow<br>keys to move into the box.                        |  |
| <b>B</b>  | MathPrint™ cursor. Continue entering the current MathPrint™ element, or press an arrow key to exit the element. |  |

#### 2nd functions

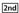

Most keys can perform more than one function. The primary function is indicated on the key and the secondary function is displayed above it. Press [2nd] to activate the secondary function of a given key. Notice that 2ND appears as an indicator on the screen. To cancel it before entering data, press [2nd] again. For example, [2nd] [-] 25 [enter] calculates the square root of 25 and returns the result, 5.

### Modes

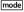

Use mode to choose modes. Press ⊕ ⊕ ⊕ to choose a mode, and enter to select it. Press clear or 2nd [quit] to return to the Home screen and perform your work using the chosen mode settings.

Default settings are highlighted in these sample screens.

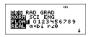

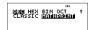

**DEG RAD GRAD** Sets the angle mode to degrees, radians, or gradians.

NORM SCI ENG Sets the numeric notation mode. Numeric notation modes affect only the display of results, and not the accuracy of the values stored in the unit, which remain maximal **NORM** displays results with digits to the left and right of the decimal, as in 123456.78.

SCI expresses numbers with one digit to the left of the decimal and the appropriate power of 10, as in 1.2345678E5 (which is the same as 1.2345678×10<sup>5</sup>).

ENG displays results as a number from 1 to 999 times 10 to an integer power. The integer power is always a multiple of 3.

Note: EE is a shortcut key to enter a number in scientific notation format. The result displays in the numeric notation format selected in the mode menu.

FLOAT 0123456789 Sets the decimal notation mode.

**FLOAT** (floating decimal point) displays up to 10 digits, plus the sign and decimal.

0 1 2 3 4 5 6 7 8 9 (fixed decimal point) specifies the number of digits (0 through 9) to display to the right of the decimal

**REAL** a+bi  $r \pm q$  Sets the format of complex number results.

RFAL real results

a+bi rectangular results

r ± q polar results

**DEC HEX BIN OCT** Sets the number base used for calculations.

**DEC** decimal

HEX hexadecimal (To enter hex digits A through F, use [2nd], [2nd], and so on.)

**BIN** binary

OCT octal

#### CLASSIC MATHPRINT

**CLASSIC** mode displays inputs and outputs in a single line.

**MATHPRINT** mode displays most inputs and outputs in textbook format.

# Examples of Classic and MathPrint™ modes

| Classic mode                                           | MathPrint™ mode                       |  |
|--------------------------------------------------------|---------------------------------------|--|
| Sci                                                    | Sci                                   |  |
| 12345 1.2345E4                                         | 12345 1.2345E4                        |  |
| Float mode and answer toggle key.                      | Float mode and answer toggle key.     |  |
| 1/8<br>1/8* 1/8<br>0.125                               | 1 1 1 1 1 1 1 1 1 1 1 1 1 1 1 1 1 1 1 |  |
| Fix 2                                                  | Fix 2 and answer toggle key.          |  |
| 2π 6.28                                                | 2π 2π 2π 2π 6.28                      |  |
| U n/d                                                  | U n/d                                 |  |
| 4.5/9 41/9                                             | 45 41 9                               |  |
| Exponent example                                       | Exponent example                      |  |
| 2^5 32                                                 | 2 <sup>5</sup> " 32                   |  |
| Square root example                                    | Square root example                   |  |
| $ \begin{array}{c ccccccccccccccccccccccccccccccccccc$ |                                       |  |
| Cube root example                                      | Cube root example                     |  |
| 3*164 4                                                | 3√64 4                                |  |
|                                                        |                                       |  |

## Multi-tap keys

A multi-tap key is one that cycles through multiple functions when you press it.

For example, the P key contains the trigonometry functions sin and sin/ as well as the hyperbolic functions sinh and sinh/. Press the key repeatedly to display the function that you want to enter.

Multi-tap keys include  $\mathbb{R}^{\mathbb{Z}^{sc}_{sc}}$ ,  $\mathbb{R}^{n}$ ,  $\mathbb{R}^{n}$ ,  $\mathbb{R}$ 

### Menus

Menus give you access to a large number of calculator functions. Some menu keys, such as <code>[recall]</code>, display a single menu. Others, such as <code>[math]</code>, display multiple menus.

Press  $\odot$  and  $\odot$  to scroll and select a menu item, or press the corresponding number next to the item. To return to the previous screen without selecting the item, press  $\bigcirc$  ro exit a menu and return to the Home screen, press  $\bigcirc$  roughly  $\bigcirc$  roughly  $\bigcirc$  ro

2nd [recall] (key with a single menu):

RECALL VAR (with values set to default of 0)

- 1: x = 0
- 2: y = 0
- 3: z = 0
- 4: t = 0
- 5: a = 0
- 6: b = 0
- 7: c = 0
- 8: d = 0

math (key with multiple menus):

| MATH                 | NUM       | DMS    | R [poly-solv]<br>P |
|----------------------|-----------|--------|--------------------|
| 1:4 <sup>n</sup> /   | 1: abs(   | 1: °   | 1: P Rx(           |
| $d[poly-solv] U^{I}$ | ¹/d       |        |                    |
| 2: lcm(              | 2: round( | 2: ¢   | 2: P Ry(           |
| 3: gcd(              | 3: iPart( | 3: £   | 3: R Pr(           |
| 4: 4Pfactor          | 4: fPart( | 4: r   | 4: R Pq(           |
| 5: sum(              | 5: int(   | 5: g   |                    |
| 6: prod(             | 6: min(   | 6: DMS |                    |
|                      | 7: max(   |        |                    |
|                      | 8: mod(   |        |                    |

# Scrolling expressions and history

 $\bigcirc \bigcirc \bigcirc \bigcirc$ 

Press ① or ① to move the cursor within an expression that you are entering or editing. Press 2nd ① or 2nd ① to move the cursor directly to the beginning or end of the expression.

After you evaluate an expression, the expression and its result are added automatically to the history. Use ⊚ and ⊚ to scroll through the history. You can reuse a previous entry by pressing <a href="mailto:lenter">lenter</a> to paste it on the bottom line, where you can edit it and evaluate a new expression.

| Scroll | $7 x^2 - 4$ (3) (1) enter    | 7 <sup>2</sup> -4(3)(1) 37                                                    |
|--------|------------------------------|-------------------------------------------------------------------------------|
|        | [2nd] [√] (♠) enter<br>enter | 7 <sup>2</sup> -4(3)(1) 37<br>√2-4(3)(1) √37                                  |
|        | <b>4</b> × ≈                 | 7 <sup>2</sup> -4(3)(1) 37<br>17 <sup>2</sup> -4(3)(1) 137<br>137* 6.08276253 |

# Answer toggle

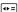

Press the \*= key to toggle the display result (when possible) between fraction and decimal answers, exact square root and decimal, and exact pi and decimal.

Pressing • 

displays the last result in the full precision of its stored value, which may not match the rounded value.

### Example

| Answer toggle | 2nd [√] 8 enter | 18         | 2√2         |
|---------------|-----------------|------------|-------------|
|               | <b>⊕</b> ≈      | √8<br>2√2+ | 2.828427125 |

#### Last answer

### 2nd answer

The last entry performed on the home screen is stored to the variable ans. This variable is retained in memory, even after the calculator is turned off. To recall the value of ans:

- Press [2nd] [answer] (ans displays on the screen), or
- Press any operations key (+, -, and so forth) as the first part of an entry. ans and the operator are both displayed.

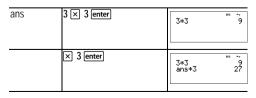

| 3 2nd [¬¬] 2nd [answer] enter | 3*3<br>ans*3<br>3√ans | 9<br>27<br>3 |
|-------------------------------|-----------------------|--------------|
|                               |                       |              |

# Order of operations

The TI-30X Pro MultiView Calculator uses Equation Operating System (EOS M) to evaluate expressions. Within a priority level, EOS evaluates functions from left to right and in the following order.

| uio ioliow | ing order.                                                                                                    |  |  |
|------------|----------------------------------------------------------------------------------------------------|--|--|
| 1st        | Expressions inside parentheses.                                                                                                    |  |  |
| 2nd        | Functions that need a ) and precede the argument, such as sin, log, and all R[poly-solv] P menu items.                                                                                                    |  |  |
| 3rd        | Fractions.                                                                                                    |  |  |
| 4th        | Functions that are entered after the argument, such as $x^2$ and angle unit modifiers.                                                                                                    |  |  |
| 5th        | Exponentiation (^) and roots ( $^{x}$ a). <b>Note</b> : In Classic mode, exponentiation using the $\boxed{x}$ 0 key is evaluated from left to right. The expression $2^{\circ}3^{\circ}2$ is evaluated as $(2^{\circ}3)^{\circ}2$ , with a result of 64. $\boxed{2^{\circ}3^{\circ}2} = 64$ In MathPrint <sup>TM</sup> mode, exponentiation using the $\boxed{x}$ 0 key is evaluated from right to left. The expression $2^{\circ}3^{\circ}2$ is evaluated as $2^{\circ}(3^{\circ}2)$ , with a result of 512. $\boxed{2^{3^{\circ}2}} = 512$ The calculator evaluates expressions entered with $\boxed{x}$ 1 and $\boxed{t}$ 1 from left to right in both Classic and MathPrint <sup>TM</sup> modes. Pressing $3$ $\boxed{x}$ 2 $\boxed{x}$ 3 is calculated as $(3^{\circ}2)^{\circ}2 = 81$ . |  |  |

| 6th  | Negation (M).                                                   |
|------|-----------------------------------------------------------------|
| 7th  | Permutations (nPr) and combinations (nCr).                      |
| 8th  | Multiplication, implied multiplication, division.               |
|      | Addition and subtraction.                                       |
| 10th | Conversions (n/d[poly-solv] Un/d,<br>F[poly-solv] D, 4DMS).     |
| 11th | enter completes all operations and closes all open parentheses. |

| 6 0 + 5 × (-) 1 2 enter         | 60+5*-12 0                                                                         |
|---------------------------------|------------------------------------------------------------------------------------|
|                                 |                                                                                    |
| 1 + (-) 8 + 1 2 enter           | 1+-8+12 5                                                                          |
|                                 |                                                                                    |
| 2nd [√] 9 + 16 enter            | √9+16 " <sup>**</sup> 5                                                            |
|                                 |                                                                                    |
| 4 × ( 2 + 3 ) enter             | 4*(2+3) 20                                                                         |
|                                 |                                                                                    |
| 4 ( 2 + 3 ) enter               | 4(2+3) 20                                                                          |
|                                 |                                                                                    |
| 2nd [ ] 3 x 2 ( ) + 4 x 2 enter | 3 <sup>2</sup> +4 <sup>2</sup> 5                                                   |
|                                 | 2nd [ ] 9 + 16 enter  4 x ( 2 + 3 ) enter  4 ( 2 + 3 ) enter  2nd [ ] 3 x 2 () + 4 |

# Clearing and correcting

| 2nd [quit]      | Returns to the Home screen.                                                                                                    |
|-----------------|----------------------------------------------------------------------------------------------------|
| clear           | Clears an error message. Clears characters on entry line. Moves the cursor to last entry in history once display is clear.                                                                |
| delete          | Deletes the character at the cursor.                                                                                                    |
| 2nd [insert]    | Inserts a character at the cursor.                                                                                                    |
| 2nd [clear var] | Clears variables x, y, z, t, a, b, c, and d to their default value of 0.                                                                                                    |
| 2nd 2           | Resets the calculator. Returns unit to default settings; clears memory variables, pending operations, all entries in history, and statistical data; clears any stored operation, and ans. |

### Fractions

2nd [□□] math 1 2nd

In the MathPrint<sup> $\mathbb{M}$ </sup> mode, fractions with  $\begin{cases} \begin{cases} \begin{cas$ 

Note: In Classic mode, only number entries are supported when using  $\[ \]$ . Fractions in Classic mode are shown with a double-thick fraction bar (for example, 8/9). The numerator must be an integer, and the denominator must be a positive integer. To compute more complex expressions (functions, variables, complex numbers, etc.), use  $\[ \]$  along with  $\[ \]$  and  $\[ \]$ .

The calculator defaults output to improper fractions. Results are automatically simplified.

- In MathPrint™ mode, press 

   between the entry of the numerator and the denominator.
- In Classic mode, press 
   Between the entry of the numerator and the denominator. The fraction bar will appear thicker than the division bar.
- - To paste a previous entry in the numerator or unit, place the cursor in the numerator or unit, press o or 2nd o to scroll to the desired entry, and then press enter to paste the entry to the numerator or unit.
- 2nd □∃ enters a mixed number. Press the arrow keys to cycle through the unit, numerator, and denominator.
- math 1 converts between simple fractions and mixednumber form (4<sup>n</sup>/<sub>d</sub>[poly-solv] U<sup>n</sup>/<sub>d</sub>).
- [2nd] converts results between fractions and decimals.

#### Examples Classic mode

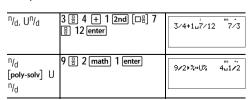

| F[poly-solv] | d 4.5 | 4⊔1/2⊁f*d |
|--------------|-------|-----------|
|--------------|-------|-----------|

### Examples MathPrint™ mode

| •                                     |                                                              |                                        |
|---------------------------------------|--------------------------------------------------------------|----------------------------------------|
| n/d, U n/d                            | <ul><li>∃ 3 ⊙ 4 ⊙ + 1</li><li>2nd [□∃ 7 ⊙ 12 enter</li></ul> | 3/4+17/12 7/3                          |
| n/d<br>[poly-solv] U <sup>n</sup> /d  | 9 🖺 2 🕟 math 1 enter                                         | 9 2 3 0 U% 4 1/2 4 1/2                 |
| F[poly-solv] D                        | 4 2nd [□□] 1 ⊕ 2 ()<br>2nd enter                             | 4 <sup>1</sup> / <sub>2</sub> +f+d 4.5 |
| Examples<br>(MathPrint™<br>mode only) | □ 1.2 + 1.3 <b>⊙</b> 4 enter                                 | 1.2+1.3 0.625                          |
| (MathPrint™<br>mode only)             |                                                              | -5+\52-4(1)(6)<br>2(1) -2              |

# Percentages

2nd [%]

To perform a calculation involving a percentage, press [2nd] [%] after entering the value of the percentage.

| 2 2nd [%] × 150 enter | 2%*150 | 3 |  |
|-----------------------|--------|---|--|
|                       |        |   |  |

#### §Problem

A mining company extracts 5000 tons of ore with a concentration of metal of 3% and 7300 tons with a concentration of 2.3%. On the basis of these two extraction figures, what is the total quantity of metal obtained?

If one ton of metal is worth 280 dollars, what is the total value of the metal extracted?

| 3 [2nd] [%] × 5000 [enter] | 3%*5000 150                                   |
|----------------------------|-----------------------------------------------|
| + 2.3 2nd [%] × 7300 enter | 3%*5000 150<br>Ans+2.3%*7300<br>317.9         |
| × 280 enter                | 3%*5000 150<br>Ans+2.3%*7300<br>Ans*280 89012 |

The two extractions represent a total of 317.9 tons of metal for a total value of 89012 dollars.

# EE key

EE

**EE** is a shortcut key to enter a number in scientific notation format.

| 2 EE 5 enter   | 2£5 200000                                                        |
|----------------|-------------------------------------------------------------------|
| mode 👽 🕦 enter | 102d RAD GRAD<br>NORH See ENG<br>1023 0123456789<br>1033 a+bi r∠6 |
| clear enter    | 2E5 200000<br>2E5 2E5                                             |

# Powers, roots and inverses

| x <sup>2</sup> | Calculates the square of a value. The TI-30X Pro MultiView™ calculator evaluates expressions entered with [x²] and [⅓] from left to right in both Classic and MathPrint™ modes. |
|----------------|----------------------------------------------------------------------------------------------------|
| $x^{\square}$  | Raises a value to the power indicated. Use ① to move the cursor out of the power.                                                                                               |
| 2nd [√]        | Calculates the square root of a non-negative value.                                                                                                    |
| 2nd ["√-]      | Calculates the <i>n</i> th root of any non-negative value and any odd integer root of a negative value.                                                                         |
| [+]            | Gives the inverse of a value: 1/x. The calculator evaluates expressions entered with [x²] and [⅓] from left to right in both Classic and MathPrint™ modes.                      |

|                                          | 52+42+1 89                        |
|------------------------------------------|-----------------------------------|
| 10 [x <sup>0</sup> ] (-) 2 [enter]       | 10-2 100                          |
| 2nd [√] 49 enter                         | J49 7                             |
| 2nd $\sqrt{3}$ 3 $x^2$ + 2 $x^0$ 4 enter | 13 <sup>2</sup> +2 <sup>4</sup> 5 |
| 6 [2nd] [°√-] 64 [enter]                 | 61 <u>64</u> 2                    |

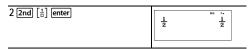

#### Ρi

 $[\pi]^e$  (multi-tap key)

p = 3.141592653590 for calculations.

p = 3.141592654 for display.

### Example

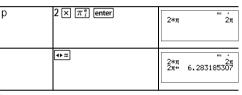

#### § Problem

What is the area of a circle if the radius is 12 cm?

Reminder:  $A = p \times r^2$ 

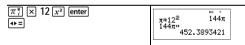

The area of the circle is 144 p square cm. The area of the circle is approximately 452.4 square cm when rounded to one decimal place.

#### Math

### math MATH

math displays the MATH menu:

1.4n/ Converts between simple fractions and

d[poly-solv] U<sup>n</sup>/<sub>d</sub> mixed-number form.

2: lcm( Least common multiple 3: gcd( Greatest common divisor

4: 4Pfactor Prime factors 5: sum( Summation 6: prod( Product

| n/<br>d[poly-solv]<br>U <sup>n</sup> /d | 9 a 2 math 1 enter                                               | 9/2 ►% ΦU% 4 1/2                                                            |
|-----------------------------------------|------------------------------------------------------------------|-----------------------------------------------------------------------------|
| lcm(                                    | [math 2 6 [2nd [,] 9 [) enter                                    | lcm(6,9) 18                                                                 |
| gcd(                                    | [math 3<br>18 2nd [,] 33 ]) enter                                | 9cd(18,33) "* ~ 3                                                           |
| 4Pfactor                                | 253 math 4 enter                                                 | 253 PP factor 11*23                                                         |
| sum(                                    | math 5 1 $\bigcirc$ 4 $\bigcirc$ $x_{abcd}^{yet} \times 2$ enter | 4<br>Σ<br>x=i (x*2) 20                                                      |
| prod(                                   | math         6           1 ⊙ 5 ⊙ 1 □ x²z²²           ⊙ ⊕ enter   | $ \begin{bmatrix} \frac{5}{1} \\ \frac{1}{1} \\ \frac{1}{1} \end{bmatrix} $ |

### Number functions

### math NUM

math () displays the NUM menu:

1: abs( Absolute value 2: round( Rounded value

3: iPart( Integer part of a number 4: fPart( Fractional part of a number

5: int( Greatest integer that is Å the number

6: min( Minimum of two numbers 7: max( Maximum of two numbers

8: mod( Modulo (remainder of first number P second

number)

| abs(             | math <b>(</b> ) 1<br>(−) 2nd [√] 5 enter                                                                                                    | I-12I 12                                  |
|------------------|----------------------------------------------------------------------------------------------------|-------------------------------------------|
| round(           | math                                                                                                    | round(1.245,1)<br>round(1.255,1)<br>1.3   |
| iPart(<br>fPart( | 4.9 [sto $+$ $\begin{bmatrix} x_{abcd}^{yzt} \\ y_{abcd}^{yzt} \end{bmatrix}$ [enter] math $\bigcirc$ 3 $\begin{bmatrix} x_{abcd}^{yzt} \\ x_{abcd}^{yzt} \end{bmatrix}$ $\bigcirc$ [enter] math $\bigcirc$ 4 $\begin{bmatrix} x_{abcd}^{yzt} \\ x_{abcd}^{yzt} \end{bmatrix}$ $\bigcirc$ [X] 3 enter] | 4.99% 4.9<br>iPart(%) 4<br>fPart(%)*3 2.7 |
| int(             | math <b>(</b> ) 5 (−) 5.6 () enter                                                                                                    | int(-5.6) ** ~                            |
| min(<br>max(     | math () 6<br>4 [2nd [,](-) 5 ) enter<br>math () 7<br>.6 [2nd [,] .7 ) enter                                                                                                    | min(4, -5) -5<br>max(.6,.7) 0.7           |

| ⊕ enter ( ) ( 6 enter |  | math | mod(17,12)<br>mod(17,16) | 165 .<br>5<br>1 |
|-----------------------|--|------|--------------------------|-----------------|
|-----------------------|--|------|--------------------------|-----------------|

# **Angles**

#### math DMS

math ( ) displays the DMS menu:

- 1: ° Specifies the angle unit modifier as degrees (°).
- 2: C Specifies the angle unit modifier as minutes (').
- 3: £ Specifies the angle unit modifier as seconds (").
- 4: r Specifies a radian angle.
- 5: q Specifies a gradian angle.
- 6: DMS Converts angle from decimal degrees to degrees, minutes, and seconds.

You can also convert between rectangular coordinate form (R) and polar coordinate form (P). (See Rectangular to polar for more information.)

Choose an angle mode from the mode screen. You can choose from DEG (default), RAD, or GRAD. Entries are interpreted and results displayed according to the angle mode setting without needing to enter an angle unit modifier.

| RAD | mode (v) [enter]         | DEG                                              |
|-----|--------------------------|--------------------------------------------------|
|     | clear sin: 30 math () () | ** MATH NUM <b>MIM</b> R⊕P<br>■ 0<br>2: '<br>3↓" |
|     | 1 ) enter                | sin(30°) ± 1/2                                   |

| DEG  | [mode] [enter]                                                                                                    | OMB RAD GRAD<br>NOR! SCI ENG<br>FLORM 0123456789<br>REGIL 0+bi r20 |
|------|----------------------------------------------------------------------------------------------------|--------------------------------------------------------------------|
|      | $ \begin{array}{c c} \hline \text{clear} \\ \hline 2 & \pi_i^{\text{e}} \\ \hline \text{enter} \\ \end{array}                                  $ | $\sin(30^{\circ})$ $\frac{1}{2}$ $2\pi^{r}$ 360                    |
| 4DMS | 1.5 math () () 6 enter                                                                                                    | sin(30°) ½<br>2π° 360<br>1.5 DMS 1°30°0"                           |

#### § Problem

Two adjacent angles measure 12° 31¢ 45£ and 26° 54¢ 38£ respectively. Add the two angles and display the result in DMS format. Round the results to two decimal places.

| Clear mode 👁 🕠 () () enter                                                      | no me<br>pag rap grap<br>pag sci eng<br>FLOAT 01編3456789<br>(addm d+bi r28 |
|---------------------------------------------------------------------------------|----------------------------------------------------------------------------|
| clear 12 math ① ①                                                               | MATH NUM DIES R*P                                                          |
| 1 31 math ① ② 2 45 math ② ③ 3 + 26 math ② ③ 1 54 math ② ② 2 38 math ② ③ 3 enter | 12°31'45"+26°54b<br>39.44                                                  |
| math () () 6 enter                                                              | 12°31'45"+26°54<br>39.44<br>ans+DMS<br>39°26'23"                           |

The result is 39 degrees, 26 minutes and 23 seconds.

### § Problem

It is known that  $30^\circ = p / 6$  radians. In the default mode, degrees, find the sine of  $30^\circ$ . Then set the calculator to radian mode and calculate the sine of p / 6 radians.

Note: Press clear to clear the screen between problems.

| Clear $\frac{\sin}{\sin^2}$ 30 ) enter | sin(30)                          | 1 2            |
|----------------------------------------|----------------------------------|----------------|
|                                        | $\sin(30)$ $\sin(\frac{\pi}{6})$ | 12<br>12<br>12 |

Retain radian mode on the calculator and calculate the sine of 30°. Change the calculator to degree mode and find the sine of p / 6 radians.

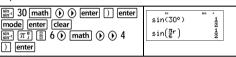

# Rectangular to polar

math R[poly-solv] P

math ● displays the R[poly-solv] P menu, which has functions for converting coordinates between rectangular (x,y) and polar (r,q) format. Set Angle mode, as necessary, before starting calculations.

- 1: P Rx( Converts polar to rectangular and displays x.
- 2: P  $\,$  Ry(  $\,$  Converts polar to rectangular and displays y.
- 3: R Pr( Converts rectangular to polar and displays r.
- 4: R Pg( Converts rectangular to polar and displays g.

#### Example

Convert polar coordinates (r, q)=(5, 30) into rectangular coordinates. Then convert rectangular coordinates (x, y) = (3, 4) into polar coordinates. Round the results to one decimal place.

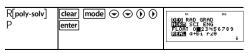

| Clear   math (1) 1 5 2nd [-] 30 ()   enter   math (0) 2 5 2nd [-] 30 ()   enter | P+R×(5,30)<br>P+Ry(5,30)                           | 4.3<br>2.5                |
|---------------------------------------------------------------------------------|----------------------------------------------------|---------------------------|
| math (•) 3 3 [2nd [•] 4 [•] enter [math (•) 4 3 [2nd [•] 4 [•] enter            | P+R×(5,30)<br>P+Ry(5,30)<br>R+Pr(3,4)<br>R+P0(3,4) | 4.3<br>2.5<br>5.0<br>53.1 |

Converting (r, q) = (5, 30) gives (x, y) = (4.3, 2.5) and (x, y) = (3, 4) gives (r, q) = (5.0, 53.1).

## Trigonometry

sin cos tan (multi-tap keys)

Enter trigonometric functions (sin, cos, tan, sin<sup>-1</sup>, cos<sup>-1</sup>, tan<sup>-1</sup>), just as you would write them. Set the desired Angle mode before starting trigonometric calculations.

### Example Degree Mode

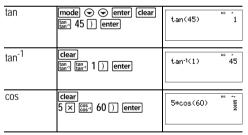

### Example Radian Mode

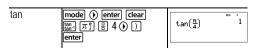

| tan <sup>-1</sup> |                                                                 | tan <sup>-1</sup> (1)<br>0.785398163                                    |
|-------------------|-----------------------------------------------------------------|-------------------------------------------------------------------------|
|                   | <b>◆</b> ≈                                                      | 0.785398163<br>0.7853981633975*<br>2.7853981633975*<br>2.7853981633975* |
| COS               | Clear $5 \times \cos \frac{\pi_i^e}{\cos \frac{e}{i}} = 4 $ (P) | $5*\cos\left(\frac{\pi}{4}\right)  \frac{5\sqrt{2}}{2}$                 |
|                   | <b>◆</b> ≈                                                      | 5 <u>√2</u><br>2<br>3,535533906                                         |

#### § Problem

Find angle A of the right triangle below. Then calculate angle B and the length of the hypotenuse *c*. Lengths are in meters. Round results to one decimal place.

### Reminder:

$$\tan A = \frac{7}{3}$$
 therefore  $m \pm A = \tan^{-1} \left(\frac{7}{3}\right)$ 

$$m \pm A + m \pm B + 90^{\circ} = 180^{\circ}$$
  
therefore  $m \pm B = 90^{\circ} - m \pm A$ 

$$c = \sqrt{3^2 + 7^2}$$

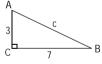

| mode enter $\odot$ $\odot$ $()$ enter                                                                                                    | ### ################################# |
|----------------------------------------------------------------------------------------------------|---------------------------------------|
| $ \begin{array}{c} \text{clear} \begin{array}{c} \text{tan.} \\ \text{tan.} \end{array} \begin{array}{c} \text{tan.} \end{array} \begin{array}{c} \text{7} \begin{array}{c} \square \\ \square \end{array} \begin{array}{c} 3 \end{array} \textcircled{0} \end{array} ) \begin{array}{c} \text{enter} \end{array} $ | tan-1(3) 66.8                         |

| 90 — 2nd [answer] enter                                                                                                    | $\tan^{-1}\left(\frac{7}{3}\right)$ 66<br>90-ans 23 | 8                |
|----------------------------------------------------------------------------------------------------|-----------------------------------------------------|------------------|
| 2nd $[$\mbox{$\mbox{$\m$ |                                                     | <br>5.2<br>58    |
| <b>◆</b> ≈                                                                                                    |                                                     | 5.2<br>58<br>'.6 |

To one decimal place, the measure of angle A is 66.8°, the measure of angle B is 23.2°, and the length of the hypotenuse is 7.6 meters

# Hyperbolics

 $\frac{\sin}{\sin^{-1}}$   $\frac{\cos}{\cos^{-1}}$   $\frac{\tan}{\tan^{-1}}$  (multi-tap keys)

Pressing one of these multi-tap keys repeatedly lets you access the corresponding hyperbolic or inverse hyperbolic function. Angle modes do not affect hyperbolic calculations.

| Set floating decimal | mode 🕣 🕤 enter                      | 166                                                  |
|----------------------|-------------------------------------|------------------------------------------------------|
| НҮР                  | Clear                               | sinh(5)+2<br>76.20321058                             |
|                      | enter 2nd ()  sin sin sin sin enter | sinh(5)+2<br>76.20321058<br>sinh(5)+2<br>4.312438341 |

# Logarithm and exponential functions

In log e<sup>-</sup>10<sup>-</sup> (multi-tap keys)

in log yields the logarithm of a number to the base e  $(e \approx 2.718281828459)$ .

In log Vields the common logarithm of a number.

 $e^{-10}$  raises e to the power you specify.

e-10- raises 10 to the power you specify.

### Examples

| LOG             | in log in log 1 ) enter                                                                                                    | log(1) 0                           |
|-----------------|----------------------------------------------------------------------------------------------------|------------------------------------|
| LN              | lin log 5 () × 2 enter                                                                                                    | log(1) 0<br>ln(5)*2<br>3.218875825 |
| 10 <sup>0</sup> | $ \begin{array}{c} \text{clear} \\ e^{\circ} 10^{\circ} & e^{\circ} 10^{\circ} \text{ In log } \text{ In log} \\ 2 \text{ ) enter} \\ \text{In log } \text{ In log } e^{\circ} 10^{\circ} & e^{\circ} 10^{\circ} \\ 5 \text{ ) enter} \\ \end{array} $ | 109(2) 2<br>109(m <sup>5</sup> ) 5 |
| e <sup>0</sup>  | Clear  e-105 enter                                                                                                    | e <sup>•5</sup> 1.648721271        |

### Numeric derivative

[2nd] [d/dx□]

[2nd] [4/x□] calculates an approximate derivative of expression with respect to variable, given the value at which to calculate the derivative and H (if not specified, the default is 1EM3). This function is valid only for real numbers.

### Example in MathPrint™ mode

$$\begin{array}{c|c} \hline \text{2nd} & [4/dx \square] & \hline \text{2nd} & [4/dx \square] \\ \hline x_{abcd}^{rer} & [x^2] & + \\ \hline (-) & 1 & \text{enter} \\ \hline \end{array}$$

#### Example in Classic mode

Classic: nDeriv(expression, variable, value[,H])

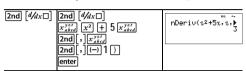

**nDeriv(** uses the symmetric difference quotient method, which approximates the numerical derivative value as the slope of the secant line through these points.

$$f'(x) = \frac{f(x+\varepsilon) - f(x-\varepsilon)}{2\varepsilon}$$

As H becomes smaller, the approximation usually becomes more accurate. In MathPrint™ mode, the default H is 1EM3. You can switch to Classic mode to change H for investigations.

You can use **nDeriv(** once in *expression*. Because of the method used to calculate **nDeriv(**, the calculator can return a false derivative value at a nondifferentiable point.

#### § Problem

Find the slope of the tangent line to the curve  $f(x) = x^3 - 4x$  at

$$X = \frac{2}{\sqrt{3}}$$

What do you notice? (Fix 3 decimal places.)

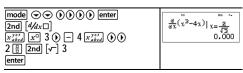

# Numeric integral

2nd 
$$\left[\int_{0}^{n} \Box dx\right]$$

 $[\Box d]$   $[\Box dx]$  calculates the numeric function integral of an expression with respect to a variable x, given a lower limit and an upper limit.

### Example in RAD angle mode

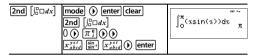

### § Problem

Find the area under the curve  $f(x) = Mx^2 + 4$  from M2 to 0 and then from 0 to 2. What do you notice? What could you say about the graph?

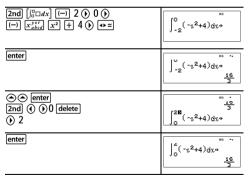

Notice that both areas are equal. Since this is a parabola with the vertex at (4,0) and zeros at (M2, 0) and (2, 0) you see that the symmetric areas are equal.

# Stored operations

2nd [op] 2nd [set op]

2nd [set op] lets you store a sequence of operations.

2nd [op] plays back the operation.

To set an operation and then recall it:

- 1. Press 2nd [set op].
- 2. Enter any combination of numbers, operators, and/or values, up to 44 characters.
- 3. Press enter to store the operation.
- 4. Press 2nd [op] to recall the stored operation and apply it to the last answer or the current entry.

If you apply [n] [n] directly to a [n] [n] result, the n=1 iteration counter is incremented.

| Clear op    | 2nd [set op]  If a stored op is present, click [clear] to clear it. | OP=                      | 165                        |
|-------------|---------------------------------------------------------------------|--------------------------|----------------------------|
| Set op      | × 2 + 3 enter                                                       | op=*2+3                  | 165                        |
| Recall op   | [2nd] [quit]<br>4 [2nd] [op]                                        | 4*2+3                    | n=i 11                     |
|             | [2nd [op]                                                           | 4*2+3<br>11*2+3          | n=1 11<br>n=2 25           |
|             | 6 2nd [op]                                                          | 4*2+3<br>11*2+3<br>6*2+3 | n=1 11<br>n=2 25<br>n=1 15 |
| Redefine op |                                                                     | op=2                     | 166                        |

| 5 2nd [op]  | 5 <sup>2</sup>  | n=1 25  |
|-------------|-----------------|---------|
| 20 2nd [op] | 20 <sup>2</sup> | n=1 400 |
|             |                 |         |

#### § Problem

Given the linear function y = 5x - 2, calculate y for the following values of x: -5; -1.

| 2nd [set op] [clear]  x 5 - 2 [enter] | op=*5-2        |
|---------------------------------------|----------------|
| (-) 5 2nd [op]                        | -5*5-2 n=1 -27 |
| (-) 1 2nd [op]                        | -1*5-2 n=1 -7  |

## Memory and stored variables

 $x_{abcd}^{yzt}$  sto  $\rightarrow$  2nd [recall] 2nd [clear var]

The TI-30X Pro MultiView™ calculator has 8 memory variables—x, y, z, t, a, b, c, and d. You can store a real or complex number or an expression result to a memory variable.

Features of the calculator that use variables (such as the solvers) will use the values that you store.

sto→ lets you store values to variables. Press sto→ to store a variable, and press x²π²π²π to select the variable to store. Press enter to store the value in the selected variable. If this variable already has a value, that value is replaced by the new one

 $\frac{\mathcal{E}_{sted}^{x,y}}{x^2}$  is a multi-tap key that cycles through the variable names  $\mathbf{x}$ ,  $\mathbf{y}$ ,  $\mathbf{z}$ ,  $\mathbf{t}$ ,  $\mathbf{a}$ ,  $\mathbf{b}$ ,  $\mathbf{c}$ , and  $\mathbf{d}$ . You can also use  $\frac{\mathcal{E}_{sted}^{x,y}}{x^2}$  to recall the stored values for these variables. The name of the variable is inserted into the current entry, but the value assigned to the variable is used to evaluate the expression. To enter two or more variables in succession, press  $\odot$  after each

[2nd][recall] recalls the values of variables. Press [2nd][recall] to display a menu of variables and their stored values. Select the variable you want to recall and press [enter]. The value assigned to the variable is inserted into the current entry and used to evaluate the expression.

[2nd] [clear var] clears variable values. Press [2nd] [clear var] and select 1: Yes to clear all variable values.

| Start with clear screen | 2nd [quit] Clear                                               |                                        | 165              |
|-------------------------|----------------------------------------------------------------|----------------------------------------|------------------|
| Clear Var               | 2nd [clear var]                                                | Clear Var<br>1:Yes<br>2:No             | 166              |
| Store                   | 1 (Selects Yes)<br>15 sto→ [x <sup>yzt</sup> <sub>abcd</sub> ] | 15÷n                                   | 165              |
|                         | enter                                                          | 15÷n                                   | 15               |
| Recall                  | ②nd [recall]                                                   | Recall Var<br>1#x=15<br>2:y=0<br>3↓z=0 | 105              |
|                         | enter x² enter                                                 | 15+x<br>15 <sup>2</sup>                | 15<br>225        |
|                         | $x_{abcd}^{yet} x_{abcd}^{yet}$                                | 15÷x<br>15 <sup>2</sup><br>ans÷y       | 15<br>225        |
|                         | enter                                                          | 15→π<br>15 <sup>2</sup><br>ans→y       | 15<br>225<br>225 |

| $\begin{bmatrix} x_{abcd}^{yzt} & x_{abcd}^{yzt} \end{bmatrix}$ | 157%<br>15 <sup>2</sup><br>ans÷y | " 15<br>225<br>225<br>225         |
|-----------------------------------------------------------------|----------------------------------|-----------------------------------|
| enter 🔆 4 enter                                                 | 15⁴<br>ans÷y<br>y<br>ans/4       | 225<br>225<br>225<br>225<br>56.25 |

### §Problem

In a gravel quarry, two new excavations have been opened. The first one measures 350 meters by 560 meters, the second one measures 340 meters by 610 meters. What volume of gravel does the company need to extract from each excavation to reach a depth of 150 meters? To reach 210 meters? Display the results in engineering notation.

| mode $\odot$ (•) (enter Clear) 350 $\times$ 560 sto $\rightarrow$ ( $x_{abcd}^{yzt}$ ) enter | 350*560→n 196£3                                   |
|----------------------------------------------------------------------------------------------|---------------------------------------------------|
| 340 $\times$ 610 sto+ $x_{abcd}^{yer}$ $x_{abcd}^{yer}$ enter                                | ## 7<br>350*560÷α 196ε3                           |
| 450 5 1 11                                                                                   | 350*560→n 196ε3<br>340*610→n 207.4ε3              |
| 150 × 2nd [recall]                                                                           | RECHLL WHR<br>11%=196E3<br>2: =207.4E3<br>34z=0E0 |
| enter enter                                                                                  | 150*196000<br>29.4e6                              |
| 210 × 2nd [recall] enter enter                                                               | 210*196000<br>41.16E6                             |
| 150 $\times$ $x_{abcd}^{yzz}$ $x_{abcd}^{yzz}$ enter                                         | 210*196000<br>41.16£6<br>150*9 31.11£6            |

| 210 $\times$ $\left[x_{abcd}^{yzt}\right]$ $\left[x_{abcd}^{yzt}\right]$ enter | 210*196000<br>41.16E6<br>150*y 31.11E6<br>210*y 43.554E6 |
|--------------------------------------------------------------------------------|----------------------------------------------------------|
|--------------------------------------------------------------------------------|----------------------------------------------------------|

For the first excavation: The company needs to extract 29.4 million cubic meters to reach a depth of 150 meters, and to extract 41.16 million cubic meters to reach a depth of 210 meters.

For the second excavation: The company needs to extract 31.11 million cubic meters to reach a depth of 150 meters, and to extract 43.554 million cubic meters to reach a depth of 210 meters.

### Data editor and list formulas

data

data lets you enter data in up to 3 lists. Each list can contain up to 42 items. Press 2nd o to go to the top of a list, and 2nd o to go to the bottom of a list.

List formulas accept all calculator functions and real numbers.

Numeric notation, decimal notation, and angle modes affect the display of an element (except fractional elements).

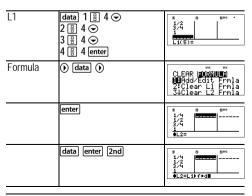

| enter | 8 8 9H6<br>1/4 0.53<br>1/2 0.5<br>3/4 0.75<br>18/2612 0.25 |
|-------|------------------------------------------------------------|
|-------|------------------------------------------------------------|

Notice L2 is calculated using the formula you entered, and L2(1)= in the author line is highlighted to indicate the list is the result of a formula.

#### § Problem

On a November day, a weather report on the Internet listed the following temperatures.

Paris, France 8°C Moscow, Russia M1°C Montreal, Canada 4°C

Convert these temperatures from degrees Celsius to degrees Fahrenheit. (See also the section on Conversions.)

Reminder:  $F = \frac{9}{5}C + 32$ 

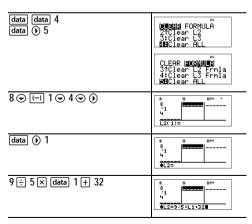

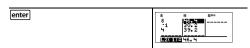

If Sydney, Australia is 21°C, find the temperature in degrees Fahrenheit

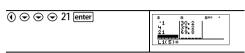

# Statistics, regressions, and distributions

data 2nd stat-reg/distr

data lets you enter and edit the data lists.

[stat-reg/distr] displays the STAT-REG menu, which has the following options.

**Note:** Regressions store the regression information, along with the 2-Var statistics for the data, in StatVars (menu item 1).

1: StatVars

Displays a secondary menu of statistical result variables. Use 

and 

to locate the desired variable, and press [enter] to select it. If you select this option before calculating 1-Var stats, 2-Var stats, or any of the regressions, a reminder appears.

2: 1-Var Stats

Analyzes statistical data from 1 data set with 1 measured variable, x. Frequency

data may be included.

3: 2-Var Stats Analyzes paired data from 2 data sets with 2 measured variables—x, the independent variable, and y, the dependent variable.

variable, and *y*, the dependent variable. Frequency data may be included. **Note**: 2-Var Stats also computes a linear regression and populates the linear

regression results.

- 4: LinReg ax+b Fits the model equation y=ax+b to the data using a least-squares fit. It displays values for a (slope) and b (y-intercept); it also displays values for r<sup>2</sup> and r.
- fishays values for P and r.

  Fits the second-degree polynomial y=ax²+bx+c to the data. It displays values for a, b, and c; it also displays a value for R². For three data points, the equation is a polynomial fit; for four or more, it is a polynomial regression. At least three data points are required.
- 6: CubicReg

  Fits the third-degree polynomial y=ax³+bx²+cx+d to the data. It displays values for a, b, c, and d; it also displays a value for R². For four points, the equation is a polynomial fit; for five or more, it is a polynomial regression. At least four points are required.
- 7: LnReg a+blnx Fits the model equation y=a+b ln(x) to the data using a least squares fit and transformed values ln(x) and y. It displays values for a and b; it also displays values for r<sup>2</sup> and r
- 8: PwrReg ax^b Fits the model equation y=ax<sup>b</sup> to the data using a least-squares fit and transformed values ln(x) and ln(y). It displays values for a and b; it also displays values for r<sup>2</sup> and r.
- 9: ExpReg ab $^x$  Fits the model equation y=ab $^x$  to the data using a least-squares fit and transformed values x and ln(y). It displays values for a and b; it also displays values for  $^z$  and r.

[2nd] [stat-reg/distr] ① displays the DISTR menu, which has the following distribution functions:

1: Normalpdf

Computes the probability density function (pdf) for the normal distribution at a specified x value. The defaults are mean mu=0 and standard deviation sigma=1. The probability density function (pdf) is:

$$f(x) = \frac{1}{\sqrt{2\pi\sigma}} e^{-\frac{(x-\mu)^2}{2\sigma^2}}, \sigma > 0$$

2: Normalcdf

Computes the normal distribution probability between LOWERbnd and UPPERbnd for the specified mean mu and standard deviation sigma. The defaults are mu=0; sigma=1; with LOWERbnd = M1E99 and UPPERbnd = 1E99. Note: M1E99 to 1E99 represents Minfinity to infinity.

3: invNorm

Computes the inverse cumulative normal distribution function for a given area under the normal distribution curve specified by mean mu and standard deviation sigma. It calculates the *x* value associated with an area to the left of the *x* value. 0 { area { 1 must be true. The defaults are area=1, mu=0 and sigma=1.

4: Binompdf

Computes a probability at x for the discrete binomial distribution with the specified numtrials and probability of success (p) on each trial. x is a non-negative integer and can be entered with options of SINGLE entry, LIST of entries or ALL (list of probabilities from 0 to numtrials is returned). 0 { p { 1 must be true. The probability density function  $(\mathbf{pdf})$  is:

$$f(x) = \binom{n}{x} p^x (1-p)^{n-x}, x = 0,1,...,n$$

| 5: Binomcdf | Computes a cumulative probability at $x$ for the discrete binomial distribution with the specified $numtrials$ and probability of success $(p)$ on each trial. $x$ can be non- |
|-------------|----------------------------------------------------------------------------------------------------|
|             | negative integer and can be entered with options of SINGLE, LIST or ALL (a list of cumulative probabilities is returned.)  0 { n { 1 must be true.}                            |

6: Poissonpdf Computes a probability at x for the discrete Poisson distribution with the specified mean mu (m), which must be a real number > 0. x can be an non-negative integer (SINGLE) or a list of integers (LIST). The probability density function (pdf) is:

$$f(x) = e^{-\mu} \mu^{x} / x! x = 0,1,2,...$$

7: Poissoncdf Computes a cumulative probability at *x* for the discrete Poisson distribution with the specified mean mu, which must be a real number > 0. *x* can be an non-negative integer (SINGLE) or a list of integers (LIST).

Note: The default value for mu (m) is 0. For Poissonpdf and Poissoncdf, you must change it to a value > 0.

#### 1-Var Stats and 2-Var Stats results

Important note about results: Many of the regression equations share the same variables **a**, **b**, **c**, and **d**. If you perform any regression calculation, the regression calculation and the 2-Var statistics for that data are stored in the **StatVars** menu until the next statistics or regression calculation. The results must be interpreted based on which type of statistics or regression calculation was last performed. To help you interpret correctly, the title bar reminds you of which calculation was last performed.

| Variables | Definition                             |
|-----------|----------------------------------------|
| n         | Number of $x$ or $(x, y)$ data points. |
| v or w    | Mean of all x or y values.             |
| Sx or Sy  | Sample standard deviation of x or y.   |

| sx or sy                           | Population standard deviation of x or y.                                       |
|------------------------------------|--------------------------------------------------------------------------------|
| Gx or Gy                           | Sum of all x or y values.                                                      |
| Gx <sup>2</sup> or Gy <sup>2</sup> | Sum of all $x^2$ or $y^2$ values.                                              |
| Gxy                                | Sum of $(xy)$ for all $xy$ pairs.                                              |
| a (2-Var)                          | Linear regression slope.                                                       |
| b (2-Var)                          | Linear regression <i>y</i> -intercept.                                         |
| r (2-Var)                          | Correlation coefficient.                                                       |
| x¢ (2-Var)                         | Uses a and b to calculate predicted x value when you input a y value.          |
| y¢ (2-Var)                         | Uses $a$ and $b$ to calculate predicted $y$ value when you input an $x$ value. |
| MinX                               | Minimum of x values.                                                           |
| Q1 (1-Var)                         | Median of the elements between MinX and Med (1st quartile).                    |
| Med                                | Median of all data points (1-Var stats only).                                  |
| Q3 (1-Var)                         | Median of the elements between Med and MaxX (3rd quartile).                    |
| MaxX                               | Maximum of x values.                                                           |

#### To define statistical data points:

- Enter data in L1, L2, or L3. (See Data editor.)
   Note: Non-integer frequency elements are valid. This is useful when entering frequencies expressed as percentages or parts that add up to 1. However, the sample standard deviation, Sx, is undefined for non-integer frequencies, and Sx = Error is displayed for that value. All other statistics are displayed.
- Press [2nd [stat-reg/distr]]. Select 1-Var or 2-Var and press [enter].
- 3. Select L1, L2, or L3, and the frequency.
- 4. Press enter to display the menu of variables.
- To clear data, press data data, select a list to clear, and press enter.

# 1-Var Example

Find the mean of {45, 55, 55, 55}

| Clear all | data data 👽 👽                       | 166                                                      |
|-----------|-------------------------------------|----------------------------------------------------------|
| data      | uata (uata)                         | DEMIN FORMULA<br>2†Clear L2<br>3:Clear L3<br>EMClear ALL |
| Data      | enter<br>45 ⊙ 55 ⊙ 55 ⊙ 55<br>enter | 8 9144 ^<br>55<br>55<br>55<br>55<br>L1(5)=               |
| Stat      | 2nd [quit]<br>2nd [stat-reg/distr]  | ######################################                   |
|           | 2 (Selects 1-Var Stats)             | FEVERSHALS † DATA: EN L2 L3 FRO: UNB L1 L2 L3            |
|           | enter                               | "#<br>                                                   |
| Stat Var  | 2 enter                             | ₹ 52.5                                                   |
|           | × 2 enter                           | x 52.5<br>ans*2 105                                      |

### 2-Var Example

Data: (45,30); (55,25). Find: x¢(45)

| Data. (45,50)     | (33,23). Tiliu. XV(43)               |                                        |
|-------------------|--------------------------------------|----------------------------------------|
| Clear all<br>data | data data 👽 🗨                        | ###################################### |
| Data              | enter 45 ⊕ 55 ⊕ <b>(</b> ) 30 ⊕ 25 ⊕ | 8 8 8 <sup>966</sup> ^<br>55 25        |

| Stat | [2nd] [stat-reg/distr]                  | SIMICAC DISTR INStatVars 2: 1-Var Stats 342-Var Stats                                                         |
|------|-----------------------------------------|----------------------------------------------------------------------------------------------------|
|      | 3 (Selects 2-Var Stats)                 | 25/48/54/66 † 25/48/54/66 12 L2 L3 25/48/54/66 L1 L2 L3 25/48/54/66 L1 L2 L3 25/48/54/66 L1 L2 L3 25/48/54/66 |
|      | enter 2nd [quit] 2nd [stat-reg/distr] 1 | 2-Var:1-1,-2,-1<br>1x'(<br>:9'(<br>bninx=45                                                                   |
|      | enter 45 ( ) enter                      | x'(45) 15                                                                                                    |

#### § Problem

For his last four tests, Anthony obtained the following scores. Tests 2 and 4 were given a weight of 0.5, and tests 1 and 3 were given a weight of 1.

| Test No.    | 1  | 2   | 3  | 4   |
|-------------|----|-----|----|-----|
| Score       | 12 | 13  | 10 | 11  |
| Coefficient | 1  | 0.5 | 1  | 0.5 |

- 1. Find Anthony's average grade (weighted average).
- 2. What does the value of n given by the calculator represent? What does the value of Gx given by the calculator represent?

Reminder: The weighed average is

$$\frac{\Sigma x}{n} = \frac{(12)(1) + (13)(0.5) + (10)(1) + (11)(0.5)}{1 + 0.5 + 1 + 0.5}$$

The teacher gave Anthony 4 more points on test 4 due to a grading error. Find Anthony's new average grade.

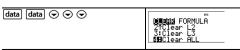

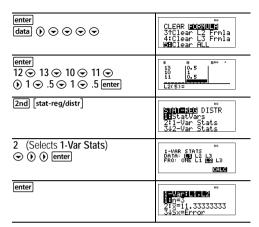

Anthony has an average (v) of 11.33 (to the nearest hundredth).

On the calculator, n represents the total sum of the weights. n = 1 + 0.5 + 1 + 0.5

Gx represents the weighted sum of his scores. (12)(1) + (13)(0.5) + (10)(1) + (11)(0.5) = 34.

Change Anthony's last score from 11 to 15.

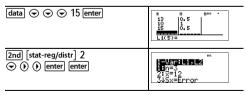

If the teacher adds 4 points to Test 4, Anthony's average grade is 12.

#### § Problem

The table below gives the results of a braking test.

| Test No.                   | 1    | 2     | 3     | 4     |
|----------------------------|------|-------|-------|-------|
| Speed<br>(kph)             | 33   | 49    | 65    | 79    |
| Braking<br>distance<br>(m) | 5.30 | 14.45 | 20.21 | 38.45 |

Use the relationship between speed and braking distance to estimate the braking distance required for a vehicle traveling at 55 kph.

A hand-drawn scatter plot of these data points suggest a linear relationship. The calculator uses the least squares method to find the line of best fit, y=ax+b, for data entered in lists.

| data data 👁 👁                                                 | (Mails FORMULA<br>2†Clear L2<br>3:Clear L3<br>MHClear ALL                                                                                                    |
|---------------------------------------------------------------|----------------------------------------------------------------------------------------------------|
| enter 33 ⊙ 49 ⊙ 65 ⊙ 79 ⊙ ① 5.3 ⊙ 14.45 ⊙ 20.21 ⊙ 38.45 enter | 8 8 14.45<br>65 20.21<br>79 38.45<br>L2(5)=                                                                                                    |
| [quit]   [2nd [stat-reg/distr]                                | ######################################                                                                                                    |
| 3 (Selects 2-Var Stats)  ⊙ ⊙ ⊙                                | TOTAL DE LA PROPERTIE DE LA PROPERTIE DE LA PORTIE DE LA PROPERTIE DE LA PROPE |
| enter                                                         | 2-Variation 150<br>10n=4<br>2:x=56.5<br>345x=19.89137166                                                                                                    |
| Press <b>⊙</b> as necessary to view <i>a</i> and <i>b</i> .   | *** **********************************                                                                                                    |

This line of best fit, y=0.67732519xN18.66637321 models the linear trend of the data.

| Press <b>⊙</b> until y' is highlighted. | ************************************** |
|-----------------------------------------|----------------------------------------|
| enter 55 ) enter                        | 9'(55)<br>18.58651222                  |

The linear model gives an estimated braking distance of 18.59 meters for a vehicle traveling at 55 kph.

#### Regression example 1

Calculate an ax+b linear regression for the following data: {1,2,3,4,5}; {5,8,11,14,17}.

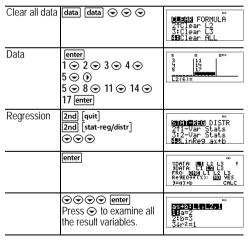

#### Regression example 2

Calculate the exponential regression for the following data:

### L1 = {0, 1, 2, 3, 4}; L2 = {10, 14, 23, 35, 48} Find the average value of the data in L2. Compare the exponential regression values to L2.

| Clear all data                                                              | (data) (data) 4                                                                                                    | # '* B 2016                                                                               |
|-----------------------------------------------------------------------------|----------------------------------------------------------------------------------------------------|-------------------------------------------------------------------------------------------|
| Data                                                                        | 0 ⊙ 1 ⊙ 2 ⊙ 3 ⊙ 4 ⊙<br>(§) 10 ⊙ 14 ⊙ 23 ⊙ 35<br>(§) 48 [enter]                                                                                                    | 8 9 9166<br>2 23 35<br>4 48<br>L2(6)=                                                     |
| Regression                                                                  | 2nd [stat-reg/distr]                                                                                                    | SIMICATE DISTR 71LnRe9 a+blnx 8:PwrRe9 ax^b BHExpRe9 ab^x                                 |
| Save the regression equation to f(x) in the table menu.                     | enter ⊕ ⊕ ⊕ (†) enter                                                                                                    | ### ##################################                                                    |
| Regression<br>Equation                                                      | enter                                                                                                    | 35°x*L1,L2,1<br>1:a=9.875259892<br>2:b=1,499830733<br>3\r2=0.994802811                    |
| Find the<br>average<br>value (y) of<br>the data in<br>L2 using<br>StatVars. | [2nd] [stat-reg/distr]       1 (Selects StatVars)       • • •       • • •       • • •       • • •       • • •       • • •       • • •       • • •       • • •       • • •       • • •       • • •       • • •       • • •       • • •       • • •       • • •       • • • •       • • • •       • • • •       • • • • •       • • • • • •       • • • • • • • • • • • • • • • • • • • | Notice that the title bar reminds you of your last statistical or regression calculation. |
| Examine the table of values of the regression equation.                     | table 2                                                                                                    | f(x)=ab <sup>x</sup>                                                                      |

| enter 0 enter 1 enter | MARINE STANDIS TO STAND X = ?                   |
|-----------------------|-------------------------------------------------|
| [enter] [enter]       | 7 9.875259892<br>1 14.81121828<br>2 22.21432036 |

Warning: If you now calculate 2-Var Stats on your data, the variables a and b (along with r and  $r^2$ ) will be calculated as a linear regression. Do not recalculate 2-Var Stats after any other regression calculation if you want to preserve your regression coefficients (a, b, c, d) and r values for your particular problem in the StatVars menu.

# Distribution example

Compute the binomial pdf distribution at x values {3,6,9} with 20 trials and a success probability of 0.6. Enter the x values in list L1, and store the results in L2.

| Clear all data | data data ⊕ ⊕ ⊕              | ######################################       |
|----------------|------------------------------|----------------------------------------------|
| Data           | 9 enter 3 → 6 → 9 enter      | 8 8 8 6 6 9 6 6 6 6 6 6 6 6 6 6 6 6 6 6      |
| DISTR          | [2nd] [stat-reg/distr] → → → | STAT-REG I <b>DSHR</b> 2†Normalcdf 3:invNorm |
|                | enter 🕟                      | STROKE ALL                                   |
|                | enter<br>20                  |                                              |
|                | enter 🔾 🔾                    |                                              |

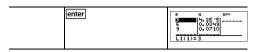

# Probability

! nCr nPr 2nd

[ TIP] is a multi-tap key that cycles through the following options:

|     | A <b>factorial</b> is the product of the positive integers from 1 to <i>n</i> . <i>n</i> must be a positive whole number { 69.                                                                |
|-----|----------------------------------------------------------------------------------------------------|
| nCr | Calculates the number of possible <b>combinations</b> of <i>n</i> items taken <i>r</i> at a time, given <i>n</i> and <i>r</i> . The order of objects is not important, as in a hand of cards. |
|     | Calculates the number of possible <b>permutations</b> of <i>n</i> items taken <i>r</i> at a time, given <i>n</i> and <i>r</i> . The order of objects is important, as in a race.              |

2nd displays a menu with the following options:

rand

Generates a random real number between 0 and 1. To control a sequence of random numbers, store an integer (seed value) | 0 to rand. The seed value changes randomly every time a random number is generated.

randint( Generates a random integer between 2 integers, A and B, where A { randint { B. Separate the 2 integers with a comma.

#### Examples

| !   | 4 [ nCr enter      | 4!       | 24      |
|-----|--------------------|----------|---------|
| nCr | 52 [ngr ] [ngr ] 5 | 4!       | 24      |
|     | enter              | 52 nCr 5 | 2598960 |

| nPr        | 8 [ ncr   1 ncr   1 ncr   3 enter | 4! 24<br>52 nCr 5<br>2598960<br>8 nPr 3 336          |
|------------|-----------------------------------|------------------------------------------------------|
| STO 4 rand | 5 sto→ 2nd                        | PRB <b>(2-1310</b><br><b>1-1</b> rand<br>2: randint( |
|            | 1 (Selects rand)<br>enter         | 52 nCr 5<br>2598960<br>8 nPr 3<br>336<br>5+rand<br>5 |
| Rand       | 2nd 1 enter                       | 8 nPr 3 336<br>5÷rand 5<br>rand 0.000093165          |
| Randint(   | 2nd 2<br>3 2nd [,] 5 ) enter      | 5÷rand 5<br>rand 0.000093165<br>randint(3,5) 5       |

#### §*Problem*

An ice cream store advertises that it makes 25 flavors of home made ice cream. You like to order three different flavors in a dish. How many combinations of ice cream can you test over a very hot summer?

| clear<br>25 [ npr ] [ npr ] 3 enter | 25 nCr 3 | 2300 |  |
|-------------------------------------|----------|------|--|
|                                     |          |      |  |

You can choose from 2300 dishes with different combinations of flavors! If a long hot summer is about 90 days long, you will need to eat about 25 ice cream dishes each day!

#### **Function table**

table displays a menu with the following options:

1: f( Pastes the existing f(x) to an input area such as the Home screen to evaluate the function at a point (for example, f(2)).

# 2: Edit function Lets you define the function f(x) and generates a table of values.

The function table allows you to display a defined function in a tabular form. To set up a function table:

- 1. Press [table] and select Edit function.
- 2. Enter a function and press enter.
- 3. Select the table start, table step, auto, or ask-*x* options and press [enter].

The table is displayed using the specified values.

| Start | Specifies the starting value for the independent variable, <i>x</i> .                                  |
|-------|----------------------------------------------------------------------------------------------------|
| Step  | Specifies the incremental value for the independent variable, x. The step can be positive or negative. |
| Auto  | The calculator automatically generates a series of values based on table start and table step.         |
| Ask-x | Lets you build a table manually by entering specific values for the independent variable, <i>x</i> .   |

#### § Problem

Find the vertex of the parabola, y = x(36 - x) using a table of values.

Reminder: The vertex of the parabola is the point on the parabola that is also on the line of symmetry.

| [table] 2 [clear] $x_{abcd}^{yzt}$ (   36   $x_{abcd}^{yzt}$ ) | f(x)=x(36-x)■                                           |
|----------------------------------------------------------------|---------------------------------------------------------|
| enter                                                          | ######################################                  |
| 15 ⊙ 3 ⊙ ⊙                                                     | startais<br>Startais<br>Step=3<br>Step=3<br>KNAMO X = ? |

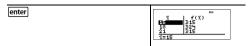

After searching close to x = 18, the point (18, 324) appears to be the vertex of the parabola since it appears to be the turning point of the set of points of this function. To search closer to x = 18, change the Step value to smaller and smaller values to see points closer to (18, 324).

#### § Problem

A charity collected \$3,600 to help support a local food kitchen. \$450 will be given to the food kitchen every month until the funds run out. How many months will the charity support the kitchen?

Reminder: If x = months and y = money left, then y = 3600 N 450x.

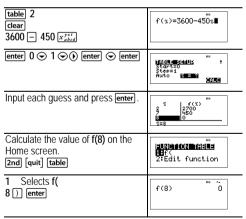

The support of \$450 per month will last for 8 months since y(8) = 3600 - 450(8) = 0 as shown in the table of values.

#### Matrices

In addition to those in the Matrix MATH menu, the following matrix operations are allowed. Dimensions must be correct:

- matrix + matrix
- matrix matrix
- matrix × matrix
- Scalar multiplication (for example, 2 × matrix)
- matrix × vector (vector will be interpreted as a column vector)

#### 2nd [matrix] NAMES

[2nd] [matrix] displays the matrix NAMES menu, which shows the dimensions of the matrices and lets you use them in calculations.

- 1: [A] Definable matrix A
- 2: [B] Definable matrix B
- 3: [C] Definable matrix C
- 4: [Ans] Last matrix result (displayed as [Ans]=m×n) or last vector result (displayed as [Ans] dim=n). Not editable.
- 5: [I2] 2×2 identity matrix (not editable)
- 6: [I3] 3×3 identity matrix (not editable)

#### 2nd [matrix] MATH

[matrix] displays the matrix MATH menu, which lets you perform the following operations:

- 1: Determinant Syntax: det(matrix)
- 2: T Transpose Syntax: matrixT
- 3: Inverse Syntax: *squarematrix*<sup>-1</sup>
- 4: ref reduced Row echelon form, syntax: ref(matrix)
- 5: rref reduced Reduced row echelon form, syntax: rref(matrix)

#### 2nd [matrix] EDIT

[2nd] [matrix] displays the matrix EDIT menu, which lets you define or edit matrix [A], [B], or [C].

### Matrix example

Define matrix [A] as  $\begin{bmatrix} 1 & 2 \\ 3 & 4 \end{bmatrix}$ 

Calculate the determinant, transpose, inverse, and rref of [A].

| Define [A]        | 2nd [matrix] ()                                                      | NAMES MATH HOLD (**) 100 (A) 2: (B) 3: (C)                       |
|-------------------|----------------------------------------------------------------------|------------------------------------------------------------------|
|                   | enter                                                                | GASANTAN † ROMS: 1 23 COLUMNS: 1 2 3 OK                          |
| Set<br>dimensions | (•) enter (•) enter (enter)                                          |                                                                  |
| Enter<br>values   | [enter]<br>1 ⊙ 2 ⊙ 3 ⊙ 4 ⊙                                           | 1 2 1 1 1 1 1 1 1 1 1 1 1 1 1 1 1 1 1 1                          |
| det([A])          | Clear  [2nd] [matrix] ()                                             | NAMES MINUTE EDIT<br>MEDeterminant<br>2:1 Transpose<br>3JInverse |
|                   | enter  2nd [matrix] enter )  enter                                   | det([A]) "2                                                      |
| Transpose         | 2nd [matrix] enter<br>2nd [matrix] (▶) ⊕ enter                       | det([A]) -2                                                      |
|                   | enter                                                                | 3   3   666   1   1   1   1   1   1   1   1                      |
| Inverse           | Clear       2nd [matrix] enter       2nd [matrix] () ⊕ ⊕       enter | [A] -1                                                           |

|      | enter                                                                                   | 1.5 -0.5 ************************************ |
|------|-----------------------------------------------------------------------------------------|-----------------------------------------------|
| rref | Clear  [2nd] [matrix] ()                                                                | NAMES MAN EDIT<br>3†Inverse<br>4iref reduced  |
|      | enter 2nd [matrix]<br>enter ()                                                          | rref([A])■                                    |
|      | enter Notice that [A] has an inverse and that [A] is equivalent to the identity matrix. | O O O O O O O O O O O O O O O O O O O         |

#### Vectors

In addition to those in the Vector MATH menu, the following vector operations are allowed. Dimensions must be correct:

- vector + vector
- vector vector
- Scalar multiplication (for example, 2 × vector)
- matrix × vector (vector will be interpreted as a column vector)

#### 2nd NAMES

Znd displays the vector NAMES menu, which shows the dimensions of the vectors and lets you use them in calculations

- 1: [u] Definable vector u
- 2: [v] Definable vector v
- 3: [w] Definable vector w
- 4: [Ans] Last matrix result (displayed as [Ans]=m×n) or last vector result (displayed as [Ans] dim=n). Not editable

#### 2nd MATH

[2nd] ① displays the vector MATH menu, which lets you perform the following vector calculations:

1: DotProduct Syntax: DotP(vector1, vector2)

Both vectors must be the same dimension

2: CrossProduct Syntax: CrossP(vector1, vector2)

Both vectors must be the same

dimension.

3: norm magnitude Syntax: norm(vector)

#### 2nd EDIT

[2nd] ① displays the vector EDIT menu, which lets you define or edit vector [u], [v], or [w].

#### Vector example

Define vector  $[u] = [0.5 \ 8]$ . Define vector  $[v] = [2 \ 3]$ . Calculate [u] + [v], DotP([u],[v]), and norm([v]).

| D (1 [ ]   |                                   |                                                     |
|------------|-----------------------------------|-----------------------------------------------------|
| Define [u] | [2nd] €                           | NAMES MATH <b>LOG</b><br>HE [U]<br>2: [V]<br>3: [W] |
|            | enter                             | Wichigh # 1 DIHENSION: M 2 3 OK                     |
|            | enter enter .5 enter 8 enter      | [ 0.5 <b></b> 8]                                    |
| Define [v] | 2nd ( • enter                     | WESHINGTON: #1 2 3 OK                               |
|            | () enter enter<br>2 enter 3 enter | [ 2                                                 |

| Add<br>vectors | clear 2nd enter +                          | [u]+[v]■ ***                                        |
|----------------|--------------------------------------------|-----------------------------------------------------|
|                | 2nd enter                                  |                                                     |
|                | enter                                      | [ <b>12</b> 2 11]                                   |
|                |                                            | MM 82.5                                             |
| DotP           | Clear [2nd () enter                        | DotP(■                                              |
|                | 2nd enter<br>2nd [,]<br>2nd ⊕ enter        | DotP([u],[v]                                        |
|                | ) enter<br>.5 × 2 + 8 × 3 enter            | DotP([u],[v]) 25<br>.5*2+8*3 25                     |
|                | Note: DotP is calculated here in two ways. |                                                     |
| norm           | Clear   2nd ♦   ♠ enter    ()              | norm([v])+<br>3.605551275                           |
|                | • ≈ enter                                  |                                                     |
|                | 2nd $\sqrt{}$ 2 $x^2$ + 3 $x^2$ • enter    | 3.605551275<br>\( \sqrt{2^2 + 3^2 + 3.605551275} \) |
|                | Note: norm is calculated here in two ways. |                                                     |

# Solvers

# Numeric equation solver

2nd

[2nd] prompts you for the equation and the values of the variables. You then select which variable to solve for. The equation is limited to a maximum of 40 characters.

#### Example

Reminder: If you have already defined variables, the solver will assume those values.

| Num-solv        | [2nd]                                                                                                    | Enter equation to solve.                                                    |
|-----------------|----------------------------------------------------------------------------------------------------|-----------------------------------------------------------------------------|
| Left side       | $\begin{array}{c c} 1 & \begin{array}{c} \begin{array}{c} \begin{array}{c} \begin{array}{c} \\ \end{array} \end{array} & 2 & \begin{array}{c} \begin{array}{c} \begin{array}{c} \\ \end{array} & \begin{array}{c} \\ \end{array} & \end{array} & \begin{array}{c} \\ \end{array} & \begin{array}{c} \\ \end{array} & \end{array} & \begin{array}{c} \\ \end{array} & \begin{array}{c} \\ \end{array} & \end{array} & \begin{array}{c} \\ \end{array} & \begin{array}{c} \\ \end{array} & \end{array} & \begin{array}{c} \\ \end{array} & \begin{array}{c} \\ \end{array} & \begin{array}{c} \\ \end{array} & \end{array} & \begin{array}{c} \\ \end{array} & \begin{array}{c} \\ \end{array} & \begin{array}{c} \\ \end{array} & \begin{array}{$ | 1/2 π <sup>2</sup> -5a=■                                                    |
| Right side      | $\begin{array}{c c} 6 \left( \begin{array}{c} x_{abcd}^{yzt} \\ x_{abcd}^{yzt} \end{array} \right) - \left( \begin{array}{c} x_{abcd}^{yzt} \\ x_{abcd}^{yzt} \end{array} \right) \left( \begin{array}{c} x_{abcd}^{yzt} \\ x_{abcd}^{yzt} \end{array} \right) \left( \begin{array}{c} x_{abcd}^{yzt} \\ x_{abcd}^{yzt} \end{array} \right)$                                                                                                    | 1/2 x²-5a=6x-b■                                                             |
|                 | enter                                                                                                    | HE HAVE SOLVE †  (AE)  (AE)  (AE)  (AE)  (AE)  (AE)  (AE)  (AE)  (AE)  (AE) |
| Variable values | 1                                                                                                    | HE HAMES HAME SOLVE †  (=1/2                                                |
| Solve for b     | enter Note: Left-Right is the difference between the left- and right-hand sides of the equation evaluated at the solution. This difference gives how close the solution is to the exact answer.                                                                                                    | *** **********************************                                      |

### Polynomial solver

2nd

**2nd** prompts you to select either the quadratic or the cubic equation solver. You then enter the coefficients of the variables and solve.

#### Example of quadratic equation

Reminder: If you have already defined variables, the solver will assume those values.

| Poly-solv          | 2nd                                                                                                  | F0-Y-S0-W-R<br>1-3x2+bx+c=0<br>2:ax3+bx2+cx+d=0           |
|--------------------|----------------------------------------------------------------------------------------------------|-----------------------------------------------------------|
| Enter coefficients | enter<br>1                                                                                           | a=1 <b>■</b> †                                            |
|                    | <ul><li>⊙</li><li>[¬] 2</li></ul>                                                                    | b= -2■ †                                                  |
|                    | ②<br>2<br>enter                                                                                      | c=2 †                                                     |
| Solutions          | enter                                                                                                | *** ↑  ********************************                   |
|                    | igorphi                                                                                              | ## † ## x2=1-1i                                           |
|                    | Note: If you choose to store the polynomial to f(x), you can use table to study the table of values. | Store %: MO% 2zt † Store %: MO% 2zt † QuadE0+f(%): MO VES |
|                    | © (inter) Vertex form (quadratic solver only)                                                        |                                                           |

On the solution screens of the polynomial solver, you can press •= to toggle the number format of the solutions x1, x2, and x3.

### System of linear equations solver

2nd

**2nd** solves systems of linear equations. You choose from 2×2 or 3×3 systems.

#### Notes:

- x, y, and z results are automatically stored in the x, y, and z variables.
- Use ◆≈ to toggle the results (x, y and z) as needed.
- The 2x2 equation solver solves for a unique solution or displays a message indicating an infinite number of solutions or no solution.
- The 3x3 system solver solves for a unique solution or infinite solutions in closed form, or it indicates no solution.

# Example 2×2 system

Solve: 1x + 1y = 11x - 2y = 3

| Sys-solv           | [2nd]                     | SYSTEM SOLVERS<br>THE 2×2 LIN EQUS<br>2:3×3 LIN SYSTEM |
|--------------------|---------------------------|--------------------------------------------------------|
| 2×2<br>system      | [enter]                   | 7+ 9= 0<br>7+ 9= 0<br>SOLVE                            |
| Enter<br>equations | 1 enter + 1 enter 1 enter | 174 19= 1<br>74 9= 0<br>SOLVE                          |
|                    | 1 enter - 2 enter 3 enter | { 1%+ 19= 1<br>} 1%- 29= 3<br><u>80485</u>             |
| Solve              | enter                     | $x = \frac{5}{3}$ $y = -\frac{2}{3}$                   |

| Tamala      |             |                |
|-------------|-------------|----------------|
| Toggle      | <b>4</b> ≻≈ | 166            |
| result type |             | x=1.666666667  |
| rosun typo  |             | y=-0.666666667 |

# Example 3×3 system

Solve: 
$$5x - 2y + 3z = -9$$
  
 $4x + 3y + 5z = 4$   
 $2x + 4y - 2z = 14$ 

| 4x -<br>2x -    | + 3y + 5z = 4<br>+ 4y - 2z = 14                 |                                                      |
|-----------------|-------------------------------------------------|------------------------------------------------------|
| System solve    | 2nd ⊙                                           | SYSTEM SOLVEN<br>1:2×2 LIN EQUS<br>PE 3×3 LIN SYSTEM |
| 3×3<br>system   | enter                                           | 19:11=0                                              |
| First equation  | 5 [enter] (-) 2 [enter] 3 [enter] (-) 9 [enter] | 5 -2 3 -9 0 0 0 0 0 0 0 0 0 0 0 0 0 0 0 0 0 0        |
| Second equation | 4 enter 3 enter 5 enter 4 enter                 | 5 -2 3 9 9 9 9 9 9 9 9 9 9 9 9 9 9 9 9 9 9           |
| Third equation  | 2 enter 4 enter () 2 enter 14 enter             | 5 -2 35 -31<br>2 35 -4<br>2 4 -2 14<br>800002        |
| Solutions       | enter  O                                        |                                                      |
|                 |                                                 | 9=3 4                                                |
|                 |                                                 |                                                      |

### Example 3×3 system with infinite solutions

| Enter the system | 2nd 2<br>1 enter 2 enter 3 enter 4<br>enter 2<br>2 enter 4 enter 6 enter 8<br>enter<br>3 enter 6 enter 9 enter 12<br>enter | 1 22 3 4 80 1 20 1 20 1 20 1 20 1 20 1 20 1 20 1 |
|------------------|----------------------------------------------------------------------------------------------------|--------------------------------------------------|
|                  | enter                                                                                                    |                                                  |
|                  | enter                                                                                                    |                                                  |
|                  | enter                                                                                                    |                                                  |

#### Number bases

2nd

#### Base conversion

**2nd** displays the **CONVR** menu, which converts a real number to the equivalent in a specified base.

- 1: Hex Converts to hexadecimal (base 16).
- 2: Bin Converts to binary (base 2).
- 3: Dec Converts to decimal (base 10).
- 4: Oct Converts to octal (base 8).

#### Base type

- h Designates a hexadecimal integer.
- 2: b Specifies a binary integer.

- 3: d Specifies a decimal number.
- 4: o Specifies an octal integer.

#### Examples in DEC mode

Note: Mode can be set to DEC, BIN, OCT, or HEX. See the Mode section

| d | Hex | Clear<br>127 2nd 1 enter                                    | ## -<br>127⊁Hex 7Fh            |
|---|-----|-------------------------------------------------------------|--------------------------------|
| h | Bin | Clear       2nd [B] 2nd [B]       2nd ♠ 1       2nd 2 enter | FFh>Bin 11111111b              |
| b | Oct | Clear       10000000 2nd       2nd       4 enter            | 10000000b+0ct 200o             |
| 0 | Dec | enter                                                       | 10000000b+0ct 200o<br>200o 128 |

#### Boolean logic

1: and

 $\ensuremath{ \textcircled{2}}$  displays the LOGIC menu, which lets you perform boolean logic.

Bitwise AND of two integers

| 2: or   | Bitwise OR of two integers   |
|---------|------------------------------|
| 3: xor  | Bitwise XOR of two integers  |
| 4: xnor | Bitwise XNOR of two integers |
| 5: not( | Logical NOT of a number      |
| 6: 2's( | 2's complement of a number   |
| 7: nand | Bitwise NAND of two integers |

#### Examples

| BIN mode:<br>and, or  | mode ⊕ ⊕ ⊕ ⊕  ⊕ ⊕ nter  1111 2nd ⊕ 1  1010 enter  1111 2nd ⊕ 2  1010 enter | 1111 and 1010<br>1111 or 1010<br>1111 or 1010 |
|-----------------------|----------------------------------------------------------------------------|-----------------------------------------------|
| BIN mode:             | 11111 2nd (1) 3                                                            | 165                                           |
| xor, xnor             | 10101 enter                                                                | 11111 xor 10101<br>1010b                      |
| ,                     | 11111 2nd (1) 4                                                            | 11111 xnor 10101                              |
|                       | 10101 enter                                                                |                                               |
| HEX mode:<br>not, 2's | mode                                                                       | 2's(FF)<br>FFFFFFF01h<br>not(ans) FEh         |
|                       | 2nd [B] 2nd [B] ) enter 2nd • 5 2nd [answer] enter                         |                                               |
| DEC mode:<br>nand     | mode   ◆ ◆ ◆ ◆   enter   192   2nd   ♦ 7   48   enter                      | 192 nand 48 -1                                |

# **Expression** evaluation

2nd

Press 2nd to input and calculate an expression using numbers, functions, and variables/parameters. Pressing 2nd from a populated home screen expression pastes the content to Expr=. If the user is in an input or output history line when 2nd is pressed, the home screen expression pastes to Expr=.

#### Example

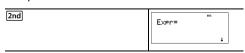

| $2\left[x_{abcd}^{yzt}\right] + \left[x_{abcd}^{yzt}\right]\left[x_{abcd}^{yzt}\right]\left[x_{abcd}^{yzt}\right]$ | Expr=21+z |
|----------------------------------------------------------------------------------------------------|-----------|
|                                                                                                    | 4         |
| enter 2                                                                                                    | π=2 t     |
|                                                                                                    | 4         |
| enter 5                                                                                                    | z=5 t     |
|                                                                                                    |           |
| enter                                                                                                    | 2x+z 9    |
|                                                                                                    |           |
| 2nd                                                                                                    | Expr=2%+z |
|                                                                                                    | 4         |
| enter 4 enter 6 enter                                                                                              | 2x+z 14   |
|                                                                                                    |           |

#### Constants

Constants lets you access scientific constants to paste in various areas of the TI-30X Pro MultiView™ calculator. Press Ind to access, and of the same 20 physical constants. Use of and to scroll through the list of constants in the two menus. The NAMES menu displays an abbreviated name next to the character of the constant. The UNITS menu has the same constants as NAMES but the units of the constant show in the menu.

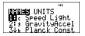

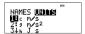

**Note:** Displayed constant values are rounded. The values used for calculations are given in the following table.

|                     |                            | g .                                                             |
|---------------------|----------------------------|-----------------------------------------------------------------|
| Constant            |                            | Value used for calculations                                     |
| С                   | speed of light             | 299792458 meters per second                                     |
| g                   | gravitational acceleration | 9.80665 meters per second <sup>2</sup>                          |
| h                   | Planck's constant          | 6.62606896×10 <sup>M34</sup> Joule seconds                      |
| NA                  | Avogadro's number          | $6.02214179 \times 10^{23}$ molecules per mole                  |
| R                   | ideal gas constant         | 8.314472 Joules per mole per<br>Kelvin                          |
| me                  | electron mass              | 9.109381215×10 <sup>M31</sup> kilograms                         |
| mp                  | proton mass                | 1.672621637×10 <sup>M27</sup> kilograms                         |
| mn                  | neutron mass               | 1.674927211×10 <sup>M27</sup> kilograms                         |
| $\boldsymbol{m}\mu$ | muon mass                  | 1.88353130×10 <sup>M28</sup> kilograms                          |
| G                   | universal gravitation      | 6.67428×10 <sup>M11</sup> meters <sup>3</sup> per               |
|                     |                            | kilogram per seconds <sup>2</sup>                               |
| F                   | Faraday constant           | 96485.3399 Coulombs per mole                                    |
| a0                  | Bohr radius                | 5.2917720859×10 <sup>M11</sup> meters                           |
| re                  | classical electron radius  | 2.8179402894×10 <sup>M15</sup> meters                           |
| k                   | Boltzmann constant         | 1.3806504×10 <sup>M23</sup> Joules per<br>Kelvin                |
| е                   | electron charge            | 1.602176487×10 <sup>M19</sup> Coulombs                          |
| u                   | atomic mass unit           | 1.660538782×10 <sup>M27</sup> kilograms                         |
| atm                 | standard<br>atmosphere     | 101325 Pascals                                                  |
| <b>H</b> 0          | permittivity of vacuum     | 8.854187817620×10 <sup>M12</sup> Farads per meter               |
| <b>m</b> 0          | permeability of vacuum     | 1.256637061436×10 <sup>M6</sup> Newtons per ampere <sup>2</sup> |
| Сс                  | Coulomb's constant         | 8.987551787368×10 <sup>9</sup> meters per<br>Farad              |

### Conversions

The CONVERSIONS menu permits you to perform a total of 20 conversions (or 40 if converting both ways).

To access the CONVERSIONS menu, press 2nd . Press one of the numbers (1-5) to select, or press and to scroll through and select one of the CONVERSIONS submenus. The submenus include the categories English-Metric, Temperature, Speed and Length, Pressure, and Power and Energy.

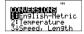

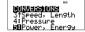

### English[poly-solv] Metric conversion

| Conversion            |                        |
|-----------------------|------------------------|
| in 4cm                | inches to centimeters  |
| cm 4in                | centimeters to inches  |
| ft 4m                 | feet to meters         |
| m 4ft                 | meters to feet         |
| yd 4m                 | yards to meters        |
| m 4 yd                | meters to yards        |
| mile 4km              | miles to kilometers    |
| km 4 mile             | kilometers to miles    |
| acre 4 m <sup>2</sup> | acres to square meters |
| m <sup>2</sup> 4acre  | square meters to acres |
| gal US 4L             | US gallons to liters   |
| L 4gal US             | liters to US gallons   |
| gal UK 4ltr           | UK gallons to liters   |
| Itr 4gal UK           | liters to UK gallons   |
| oz 4gm                | ounces to grams        |
| gm 4oz                | grams to ounces        |

| lb 4kg | pounds to kilograms |
|--------|---------------------|
| kg 4lb | kilograms to pounds |

# Temperature conversion

| Conversion              |                      |
|-------------------------|----------------------|
| <b>°</b> F 4 <b>°</b> C | Farenheit to Celsius |
| °C 4°F                  | Celsius to Farenheit |
| °C 4°K                  | Celsius to Kelvin    |
| *K 4*C                  | Kelvin to Celsius    |

# Speed and length conversion

# Conversion

| km/hr 4 m/s | kilometers/hour to meters/second |  |
|-------------|----------------------------------|--|
| m/s 4km/hr  | meters/second to kilometers/hour |  |
| LtYr 4m     | light years per meter            |  |
| m 4LtYr     | meters to light years            |  |
| pc 4m       | parsecs to meters                |  |
| m 4pc       | meters to parsecs                |  |
| Ang 4m      | Angstrom to meters               |  |
| m 4Ang      | meters to Angstrom               |  |

# Power and energy conversion

### Conversion

| J 4kkWh  | joules to kilowatt hours     |  |
|----------|------------------------------|--|
| kWh 4kJ  | kilowatt hours to Joules     |  |
| J 4kcal  | calories to Joules           |  |
| cal 4lJ  | Joules to calories           |  |
| hp 4kkWh | horsepower to kilowatt hours |  |
| kkWh 4hp | kilowatt hours to horsepower |  |

#### Pressure conversion

| Conversion                      |                                   |
|---------------------------------|-----------------------------------|
| atm 4kPa atmospheres to Pascals |                                   |
| Pa 4atm                         | Pascals to atmospheres            |
| mmHg 4kPa                       | millimeters of mercury to Pascals |
| Pa 4mmHg                        | Pascals to millimeters of mercury |

# Examples

| ((-)22)2nd<br>2<br>enter enter                               | **************************************                                              |
|--------------------------------------------------------------|-------------------------------------------------------------------------------------|
| (Enclose negative<br>numbers/expressions<br>in parentheses.) | (-22) °F⊁°C <sup>™</sup> -30                                                        |
| Clear<br>(   60   )     2nd                                  | SOCIO ENGLIS<br>REVENERS H/SE kH/h                                                  |
| ⊕enter                                                       | Litymen Helitym<br>Poen Hero<br>Angen Heang                                         |
| enter enter                                                  | (60) km/h}m/s<br>16.66666667                                                        |
| Clear 2000 2nd                                               | 190 Hers Hereck<br>3) kan                                                           |
| <b>⊙ ⊙ ⊙ enter ⊙</b>                                         | J⊭cal cal⊭J<br>hp#kH kH#hp                                                          |
| enter enter                                                  | (200) kWhbJ 720000000                                                               |
|                                                              | [2] enter enter  (Enclose negative numbers/expressions in parentheses.)  dear  [ 60 |

# Complex numbers

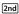

The calculator performs the following complex number calculations:

- · Addition, subtraction, multiplication, and division
- Argument and absolute value calculations
- · Reciprocal, square, and cube calculations
- Complex Conjugate number calculations

#### Setting the complex format:

Set the calculator to DEC mode when computing with complex numbers.

 $\begin{tabular}{ll} \hline mode & \odot & \odot \\ \hline Selects the REAL menu. Use <math>\ensuremath{\textcircled{0}}$  and  $\ensuremath{\textcircled{0}}$  to scroll with in the REAL menu to highlight the desired complex results format a+bi, or  $r\pm q$ , and press  $\begin{tabular}{ll} \hline enter \\ \hline \end{array}$ .

REAL a+bi, or r±q set the format of complex number results. a+bi rectangular complex results

r±q polar complex results

#### Notes:

- Complex results are not displayed unless complex numbers are entered.
- To access i on the keypad, use the multi-tap key π<sup>e</sup>.
- Variables x, y, z, t, a, b, c, and d are real or complex.
- · Complex numbers can be stored.
- Complex numbers are not allowed in data, matrix, vector, and some other input areas.
- For conj(, real(, and imag(, the argument can be in either rectangular or polar form. The output for conj( is determined by the mode setting.
- The output for real( and imag( are real numbers.
- Set mode to DEG or RAD depending on the angle measure needed.

| Comp | lex | menu | Descript | ion |
|------|-----|------|----------|-----|
|      |     |      |          |     |

 $1:\pm \pm \text{ (polar angle character)}$ 

Let's you paste the polar representation of a complex number (such as  $5 \pm p$ ).

2 :polar angle angle(

Returns the polar angle of a complex

number.

3: magnitude **abs(** (or | | in MathPrint™ mode)

Returns the magnitude (modulus) of a complex number

4: 4r±p Displays a complex result in polar form.

Valid only at the end of an expression.

Not valid if the result is real.

5: 4a+bi Displays a complex result in rectangular form. Valid only at the end of an

expression. Not valid if the result is real.

6: conjugate conj(

Returns the conjugate of a complex

7: real real(

8: imaginary

Returns the real part of a complex

number. imag(

Returns the imaginary (nonreal) part of a

complex number.

## Examples (set mode to RAD)

| Polar angle character: | [clear] 5 [2nd]<br>[enter] $[\pi_i^e]$ $[\pi_i^e]$ 2[enter]                      | 5∠ <u>π</u> 5i             |
|------------------------|----------------------------------------------------------------------------------|----------------------------|
| Polar angle:<br>angle( | [clear] 2nd $\bigoplus$ enter 3<br>+ 4<br>$\pi_i^e [\pi_i^e] [\pi_i^e]$ ) lenter | angle(3+4i)<br>0.927295218 |
| Magnitude:<br>abs(     | [clear 2nd 3 [( ] 3 + 4 $\pi_i^e$ [ $\pi_i^e$ [ $\pi_i^e$ ] ( ) enter            | (3+4i)  5                  |

| 4r±q                | [clear] $3+4\pi_i^e$ $\pi_i^e$ $\pi_i^e$ $\pi_i^e$ [2nd] $4$ [enter] | 3+4i+rz0<br>5z0.927295218                     |
|---------------------|----------------------------------------------------------------------|-----------------------------------------------|
| 4a+bi               | [clear] 5 [2nd] enter 3 $\pi_i^a$ $\frac{a}{2}$ 2 (•) 2nd 5 enter    | $5 \angle \frac{3\pi}{2} + a + bi \qquad -5i$ |
| Conjugate:<br>conj( | [clear] [2nd] 6 5 [ 6 $\pi_i^e$ ] $\pi_i^e$ ] () [enter]             | conj(5-6i) 5+6i                               |
| Real:<br>real(      | [clear] [2nd] 7 [5 - 6 $\pi_i^e$ $\pi_i^e$ $\pi_i^e$ [) [enter]      | real(5-6i) 5                                  |

#### Frrors

When the calculator detects an error, it returns an error message with the type of error. The following list includes some of the errors that you may encounter.

To correct the error, note the error type and determine the cause of the error. If you cannot recognize the error, refer to the following list.

Press clear to clear the error message. The previous screen is displayed with the cursor at or near the error location. Correct the expression.

The following list includes some of the errors that you may encounter.

**0**<area<1 — This error is returned when you input an invalid value for area *invNormal*.

#### **ARGUMENT** — This error is returned if:

- a function does not have the correct number of arguments.
- the lower limit is greater than the upper limit.
- · either index value is complex.

 $\ensuremath{\mathsf{BREAK}}$  — You pressed the  $\ensuremath{\mathsf{on}}$  key to stop evaluation of an expression.

CHANGE MODE to DEC — Base n mode: This error is displayed if the mode is not DEC and you press , , , , |

[table], [matrix], , or .

**COMPLEX** — If you use a complex number incorrectly in an operation or in memory you will get the COMPLEX error.

**DATA TYPE** — You entered a value or variable that is the wrong data type.

- For a function (including implied multiplication) or an instruction, you entered an argument that is an invalid data type, such as a complex number where a real number is required.
- You attempted to store an incorrect data type, such as a matrix, to a list.
- Input to the complex conversions is real.
- You attempted to execute a complex number in an area that is not allowed.

DIM MISMATCH — You get this error if

- you attempt to store a data type with a dimension not allowed in the storing data type.
- you attempt a matrix or vector of incorrect dimension for the operation.

**DIVIDE BY 0** — This error is returned when:

- · you attempt to divide by 0.
- in statistics, n = 1.

**DOMAIN** — You specified an argument to a function outside the valid range. For example:

- For  $x \neq y$ : x = 0 or y < 0 and x is not an odd integer.
- For  $y^x$ : y and x = 0; y < 0 and x is not an integer.
- For áx: x < 0.</li>
- For LOG or LN: x { 0.
- For **TAN**:  $x = 90^{\circ}$ , -90°, 270°, -270°, 450°, etc., and equivalent for radian mode.

- For SIN<sup>-1</sup> or COS<sup>-1</sup>: |x| > 1.
- For **nCr** or **nPr**: *n* or *r* are not integers | 0.
- For x!: x is not an integer between 0 and 69.

**EQUATION LENGTH ERROR** — An entry exceeds the digit limits (80 for stat entries or 47 for constant entries); for example, combining an entry with a constant that exceeds the limit.

**Exponent must be Integer** — This error is returned if the exponent is not an integer.

**FORMULA** — The formula does not contain a list name (L1, L2, or L3), or the formula for a list contains its own list name. For example, a formula for L1 contains L1.

FRQ DOMAIN — FRQ value (in 1-Var and 2-Var stats) < 0.

**Highest Degree coefficient cannot be zero** — This error is displayed if *a* in a Polynomial solver calculation is prepopulated with zero, or if the you set *a* to zero and you move the cursor to the next input line.

**Infinite Solutions** —The equation entered in the System of linear equations solver has an infinite number of solutions.

Input must be Real —This error is displayed if a variable prepopulates with a non-real number where a real number is required and you move the cursor just past that line. The cursor is returned to the incorrect line and you must change the input.

**Input must be non-negative integer** — This error is displayed when an invalid value is input for x and n in the DISTR menus.

**INVALID EQUATION** — This error is returned when:

 The calculation contains too many pending operations (more than 23). If using the Stored operation feature (op), you attempted to enter more than four levels of nested functions using fractions, square roots, exponents with ^,

$$\sqrt[X]{y}$$
, e<sup>X</sup>, and 10<sup>X</sup>.

 You press <u>enter</u> on a blank equation or an equation with only numbers. Invalid Data Type — In an editor, you entered a type that is not allowed, such as a complex number, matrix, or vector, as an element in the stat list editor, matrix editor and vector editor

**Invalid domain** — The Numeric equation solver did not detect a sign change.

**INVALID FUNCTION** — An invalid function is entered in the function definition in Function table.

Max Iterations Change guess — The Numeric equation solver has exceeded the maximum number of permitted iterations. Change the initial guess or check the equation.

Mean mu>0 — An invalid value is input for the mean (mean = mu) in *poissonpdf* or *poissoncdf*.

**No sign change Change guess** — The Numeric equation solver did not detect a sign change.

No Solution Found — The equation entered in System of linear equations solver has no solution.

**Number of trials 0<n<41** — Number of trials is limited to 0<n<41 for *binomialpdf* and *binomialcdf*.

OP NOT DEFINED — The Operation [op] is not defined.

**OVERFLOW** — You attempted to enter, or you calculated a number that is beyond the range of the calculator.

**Probability 0<p<1** — You input an invalid value for a probability in DISTR.

sigma>0 sigma Real — This error is returned when an invalid value is input for sigma in the DISTR menus.

**SINGULAR MAT** — This error is displayed when:

- A singular matrix (determinant = 0) is not valid as the argument for -1.
- The SinReg instruction or a polynomial regression generated a singular matrix (determinant = 0) because it could not find a solution, or a solution does not exist.

**STAT** — You attempted to calculate 1-var or 2-var stats with no defined data points, or attempted to calculate 2-var stats when the data lists are not of equal length.

SYNTAX — The command contains a syntax error: entering more than 23 pending operations or 8 pending values; or having misplaced functions, arguments, parentheses, or commas. If using 🖺, try using 🛨 and the appropriate parentheses.

**TOL NOT MET** — You requested a tolerance to which the algorithm cannot return an accurate result.

**TOO COMPLEX** — If you use too many levels of MathPrint<sup>TM</sup> complexity in a calculation, the TOO COMPLEX error is displayed (this error is not referring to complex numbers).

LOW BATTERY — Replace the battery.

**Note:** This message displays briefly and then disappears. Pressing clear does not clear this message.

# **Battery information**

#### **Battery precautions**

- · Do not leave batteries within the reach of children.
- Do not mix new and used batteries. Do not mix brands (or types within brands) of batteries.
- Do not mix rechargeable and non-rechargeable batteries.
- Install batteries according to polarity (+ and -) diagrams.
- Do not place non-rechargeable batteries in a battery recharger.
- Properly dispose of used batteries immediately.
- Do not incinerate or dismantle batteries.
- Seek Medical Advice immediately if a cell or battery has been swallowed. (In the USA, contact the National Capital Poison Center at 1-800-222-1222.)

#### Battery disposal

Do not mutilate, puncture, or dispose of batteries in fire. The batteries can burst or explode, releasing hazardous chemicals. Discard used batteries according to local regulations.

### How to remove or replace the battery

The TI-30X Pro MultiView™ calculator uses one 3 volt CR2032 lithium battery.

Remove the protective cover and turn the calculator face downwards.

- With a small screwdriver, remove the screws from the back of the case.
- From the bottom, carefully separate the front from the back. Be careful not to damage any of the internal parts.
- · With a small screwdriver (if required), remove the battery.
- To replace the battery, check the polarity (+ and -) and slide in a new battery. Press firmly to snap the new battery into place.

**Important:** When replacing the battery, avoid any contact with the other components of the calculator.

Dispose of the dead battery immediately and in accordance with local regulations.

Per CA Regulation 22 CCR 67384.4, the following applies to the button cell battery in this unit:

Perchlorate Material - Special handling may apply.

See www.dtsc.ca.gov/hazardouswaste/perchlorate

# In case of difficulty

Review instructions to be certain calculations were performed properly.

Check the battery to ensure that it is fresh and properly installed.

Change the battery when:

- . on does not turn the unit on, or
- · The screen goes blank, or
- · You get unexpected results.

# Texas Instruments Support and Service

### For general information

| -                                    |                                                                                                    |
|--------------------------------------|----------------------------------------------------------------------------------------------------|
| Home Page:                           | education.ti.com                                                                                     |
| KnowledgeBase and e-mail inquiries:  | education.ti.com/support                                                                             |
| Phone:                               | (800) TI-CARES / (800) 842-2737<br>For U.S., Canada, Mexico, Puerto<br>Rico, and Virgin Islands only |
| International information:           | education.ti.com/international                                                                       |
| For technical support                |                                                                                                    |
| KnowledgeBase and support by e-mail: | education.ti.com/support                                                                             |
| Phone (not toll-free):               | (972) 917-8324                                                                                       |

#### For product (hardware) service

Customers in the U.S., Canada, Mexico, Puerto Rico and Virgin Islands: Always contact Texas Instruments Customer Support before returning a product for service.

All other customers: Refer to the leaflet enclosed with this product (hardware) or contact your local Texas Instruments retailer/distributor.